# HP PC Commercial BIOS (UEFI) Setup

# Administration Guide

For Commercial Platforms using HP BIOSphere Gen 3-5 2016 -2018

August 2018 919946-003

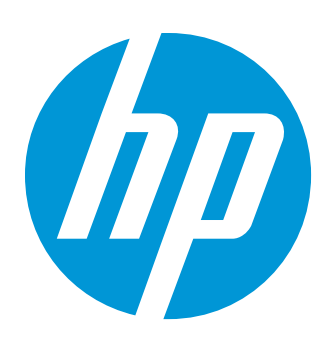

#### Table of contents

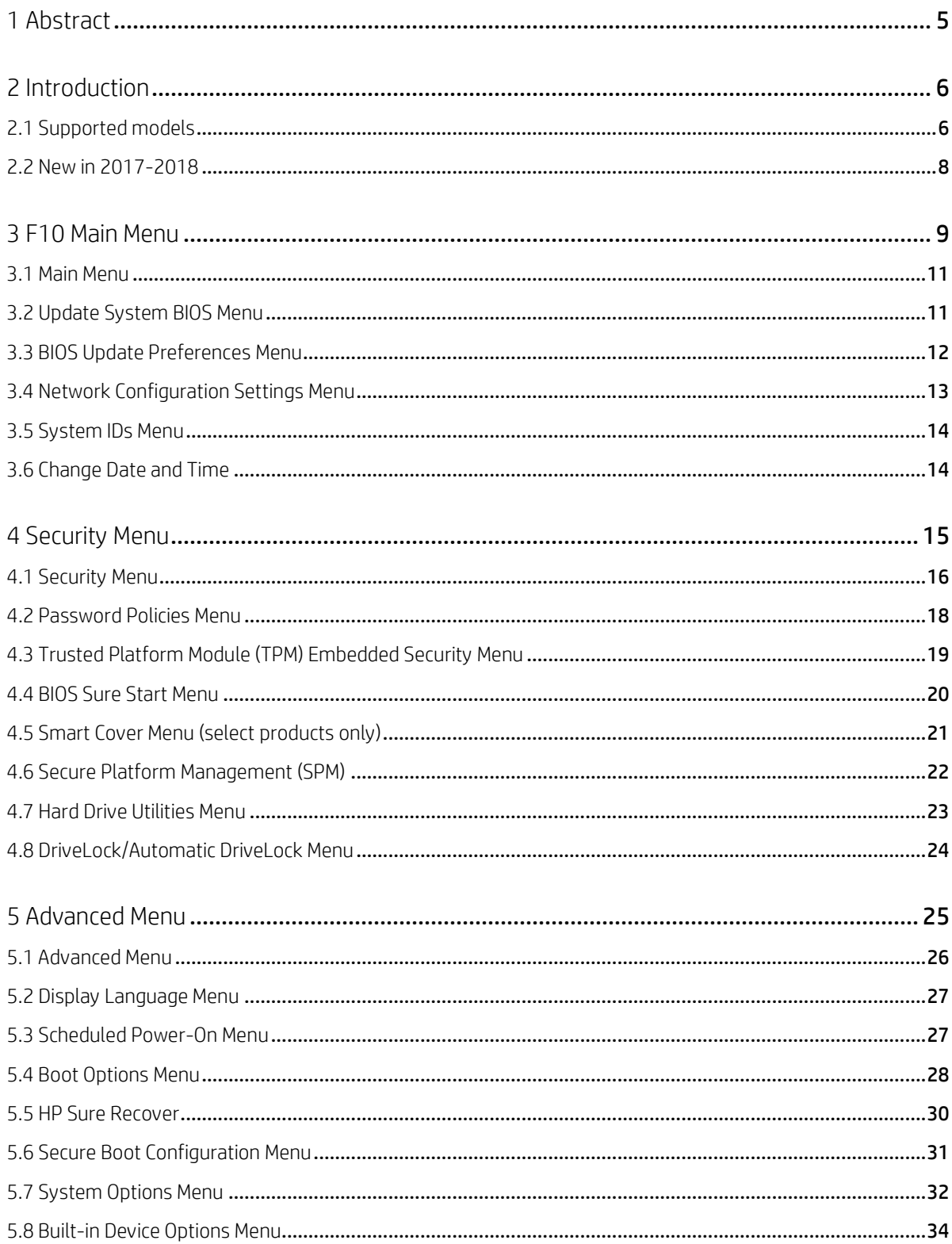

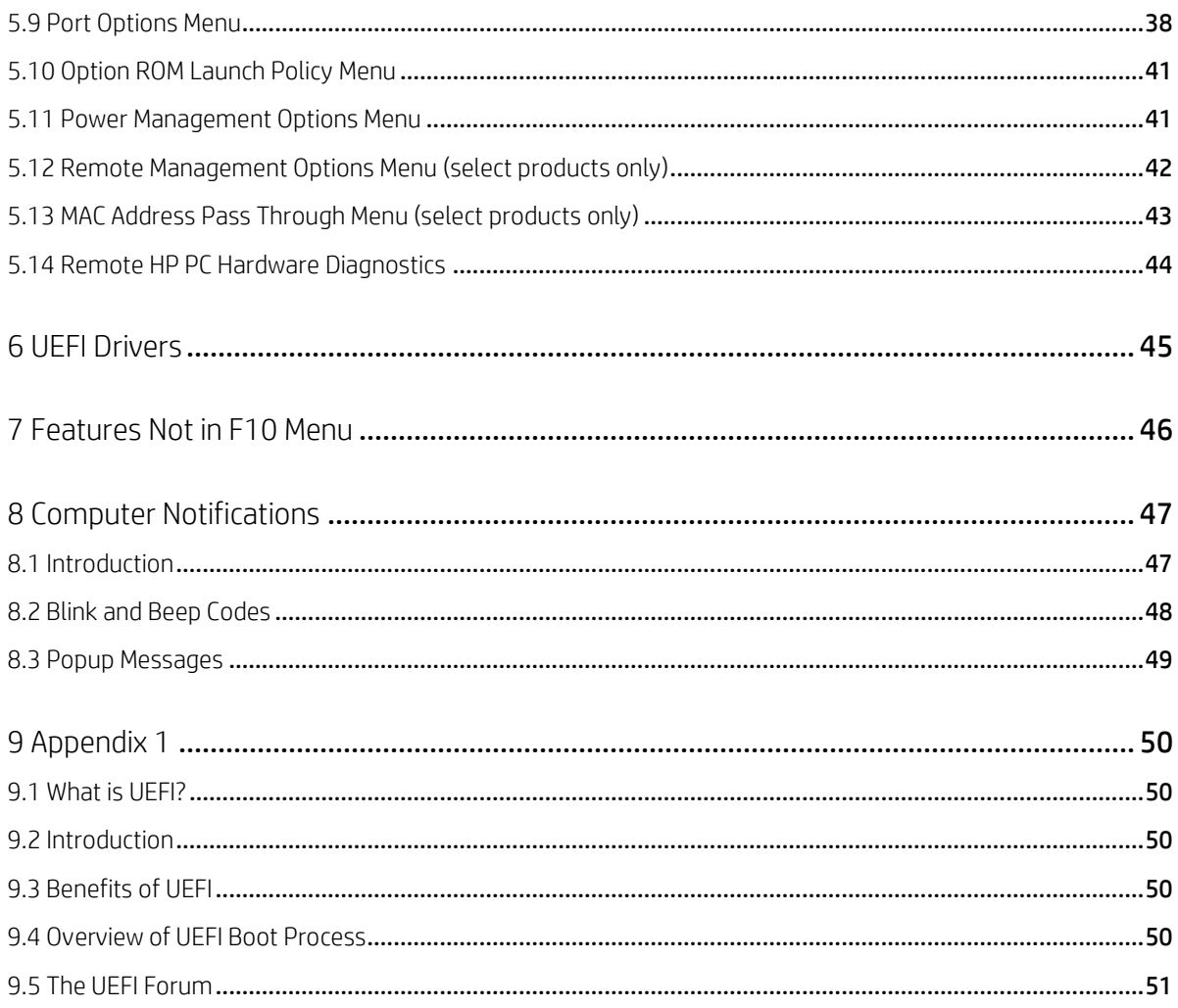

# List of tables

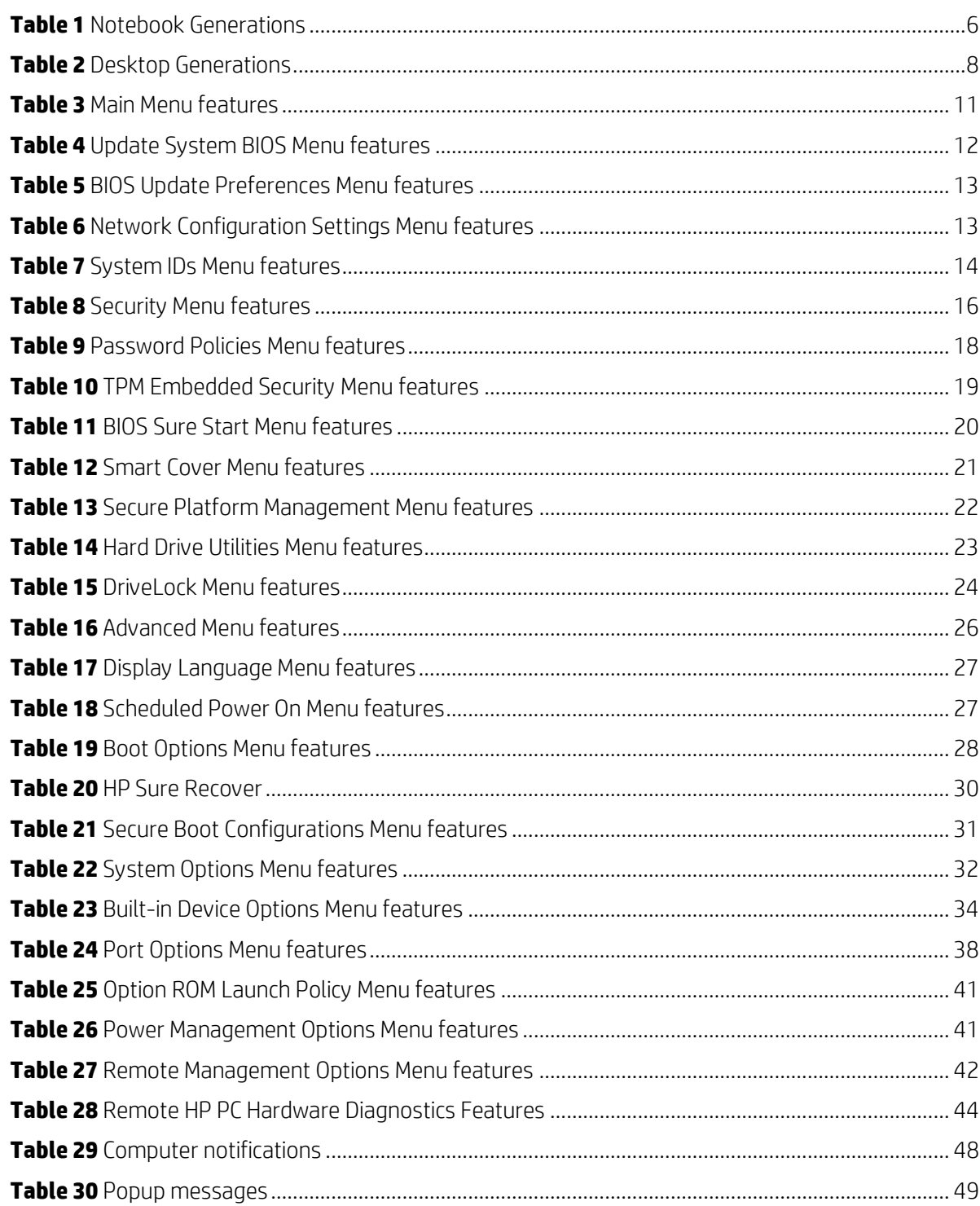

# <span id="page-4-0"></span>1 Abstract

HP redesigned the 2015 and later generation of BIOS to support the requirements of the latest CPU and operating systems. HP took this opportunity to create a new BIOS architecture based on the UEFI specification version 2.4, with a common set of core modules and capable of supporting both notebook and desktop models. Now HP notebooks and HP desktops models using this generation of the BIOS will have a similar look and feel for the (F10) setup menu, more shared WMI strings, and more shared features.

# <span id="page-5-0"></span>2 Introduction

This white paper provides detailed information about features adjusted through the F10 BIOS setup menu. The section on computer notifications provides an explanation for the LED blink codes and screen messages that may occur.

For decades, HP has provided an industry leading level of built in customer value through an internally developed Read Only Memory Basic Input/Output System (ROM BIOS), a set of routines that enable a PC to load the operating system and communicate with various devices such as storage drives, keyboard, display, slots, and ports. The BIOS also exposes and provides the interfaces required to use unique firmware and hardware based HP professional innovations such as HP Sure Start, HP Sure Run, and HP Sure Recover, and HP Client Security Manager .

To help users understand the new features, the description of each feature includes a reference to the name and location of that feature from the previous year, if it is different from the current year.

This document has been updated to reflect new and updated features in the "Q" family of BIOS, introduced in 2017 & 2018. A "Q" family BIOS is a version that begins with the letter "Q". For example, "Q01 Ver. 01.02.04 12/12/2017". The new features in those platforms may not be supported in early models. Also, note that this document is the superset of BIOS setting across the product portfolio – not all current generation products support all the BIOS features described here.

#### <span id="page-5-1"></span>2.1 Supported models

This document applies to HP commercial-grade PC products. That is products designed to meet the demanding security and manageability requirements of national, regional, and local government agencies, schools, the military, international financial institutions and retail sales companies.

This document applies to 2015 and later models only. For reference, the table below shows the year associated with models in the feature documentation below.

| <b>Platforms</b>          |       | 2015<br>"N"<br><b>Family</b> | 2016<br>"p"<br><b>Family</b> | 2017<br>"Q"<br><b>Family</b> | 2018<br>"Q"<br><b>Family</b> |
|---------------------------|-------|------------------------------|------------------------------|------------------------------|------------------------------|
| HP EliteBook Folio        | 9480m |                              |                              |                              |                              |
| <b>HP EliteBook Folio</b> | 1020  |                              |                              |                              |                              |
| HP ZBook                  | 17    | G3                           | G4                           |                              | G5                           |
| HP ZBook                  | 15    | G <sub>3</sub>               | G <sub>4</sub>               |                              | G5                           |
| HP ZBook                  | 15u   | G3                           | G <sub>4</sub>               |                              | G5                           |
| HP ZBook                  | 14u   |                              |                              |                              | G5                           |
| <b>HP EliteBook</b>       | 850   | G <sub>3</sub>               | G <sub>4</sub>               |                              | G5                           |
| HP EliteBook              | 840   | G <sub>3</sub>               | G <sub>4</sub>               |                              | G <sub>5</sub>               |
| <b>HP EliteBook</b>       | 830   |                              |                              |                              | G5                           |
| <b>HP EliteBook</b>       | 820   | G3                           | G4                           |                              |                              |
| <b>HP EliteBook</b>       | 755   | G3                           | G4                           |                              |                              |
| HP EliteBook              | 745   | G3                           | G <sub>4</sub>               |                              | G5                           |

<span id="page-5-2"></span>**Table 1** Notebook Generations

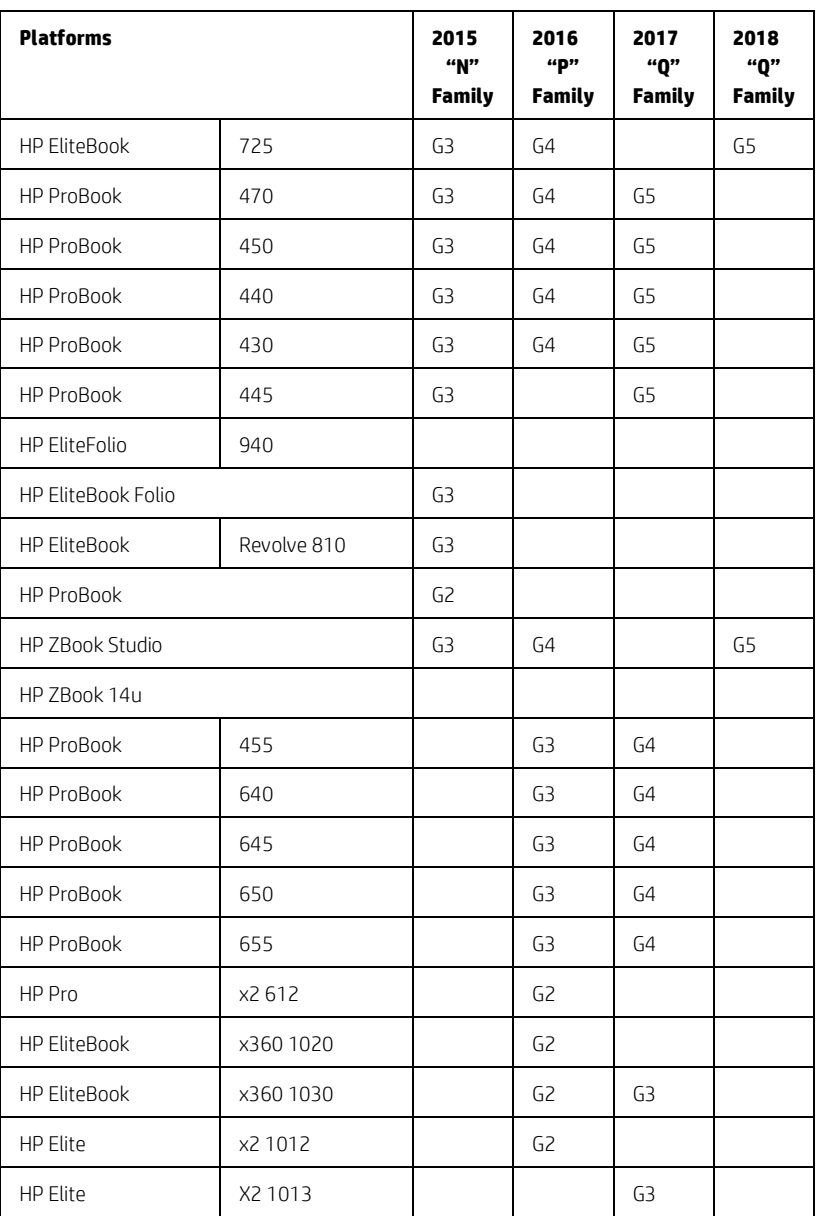

#### <span id="page-7-1"></span>**Table 2** Desktop Generations

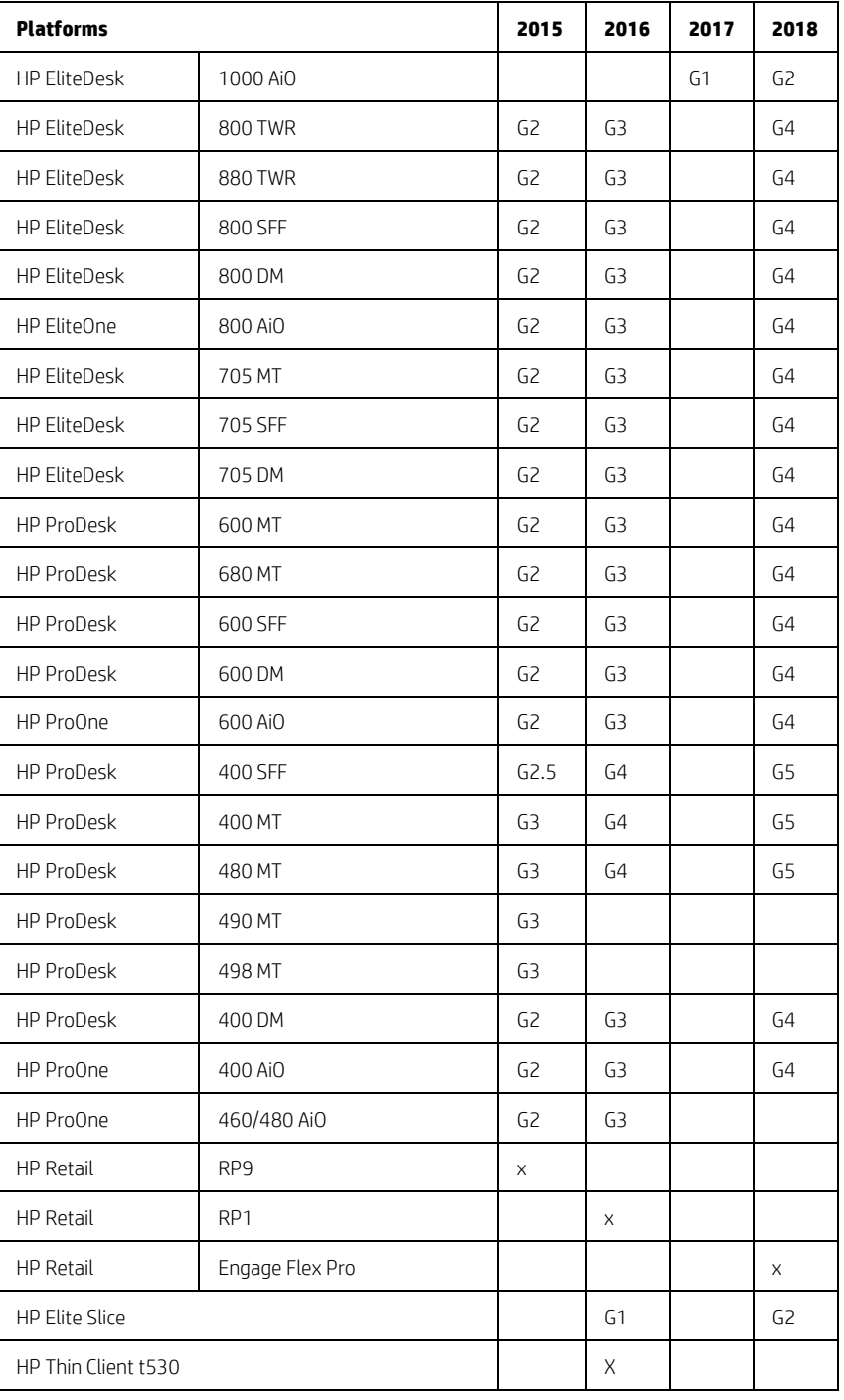

#### <span id="page-7-0"></span>2.2 New in 2017-2018

This is a sampling of the new features and functionalities introduced in 2017-2018 with special reference to 2016 features, some of which are platform-dependent.

- HP Sure Start Secure Boot Keys Protection
- HP Sure Recover
- HP Sure Run

# <span id="page-8-0"></span>3 F10 Main Menu

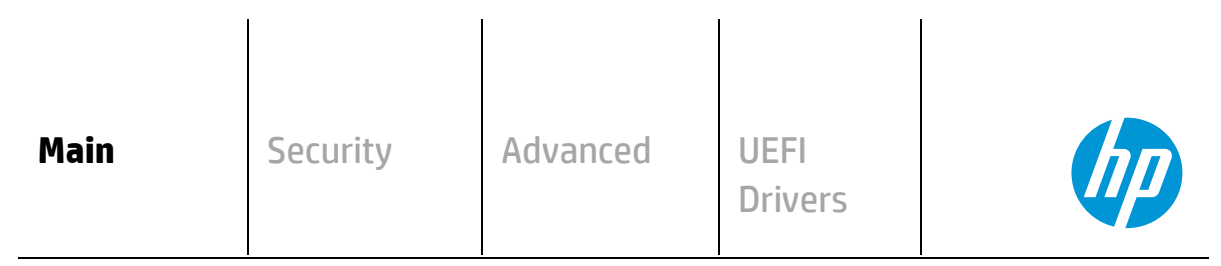

**HP** Computer Setup

#### Organization of the F 10 section:

The hierarchy of the table of contents matches the sequence of the menus found in the F10 Setup menu, currently three levels deep.

The top-level tabs are: Main, Security, Advanced and UEFI Drivers.

The next level are the menus found under these tabs.

At the beginning of each major section is a diagram of the sub-menu items for each tab.

A table provides a list of features for each menu.

At the top of the table is a breadcrumb trail that describes the menu relationship in the hierarchy.

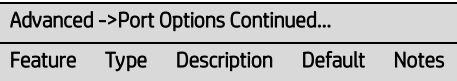

The table has columns for feature, type, description, default and notes. The following is a field description or definition.

#### Feature

This is the name of the feature as it appears in the Setup menu. A feature prefaced with box or underlined shows how it appears in the menu.

#### Type

Features can be settings, actions, another menu, or display only settings. Most of the features by far are settings. A setting is system value modifiable by the user, using a check box, a drop-down menu or a text box.

#### Description

If the feature is a setting with a drop-down box, then all possible values are displayed. If the feature is new or has changed its name or location from the 2014 notebooks or desktops, then the description references or includes its previous name and location. The notation to describe the location indicates the menus that the user must navigate through to access the feature. For example: Menu 1->Menu 2->Feature X indicates that to access Feature X, the user navigates through Menu 1 to Menu 2.

#### Default

For features that are settings, this column provides the factory default setting.

#### Notes

Some features are not available for all types of models. The notes will describe when a feature is only available on select products.

Some actions require a reboot or physical presence. Physical presence is a menu that requires a human response to validate that a person is physically present before the action is completed. Actions that require physical presence are security sensitive changes.

| Security<br><b>Main</b> | Advanced | <b>UEFI Drivers</b> |  |
|-------------------------|----------|---------------------|--|
|                         |          |                     |  |

**HP** Computer Setup

- **System Information**
- **System Diagnostics**
- **Update System BIOS**
- **Change Date and Time**
- **System IDs**
- **Replicated Setup**
- **Save Custom Defaults**
- **Apply Custom Defaults and Exit**
- **Apply Factory Defaults and Exit**
- **Ignore Changes and Exit**
- $\Leftrightarrow$  **Save Changes and Exit**

#### <span id="page-10-0"></span>3.1 Main Menu

For detailed information on the features in the main menu, see the following table.

<span id="page-10-2"></span>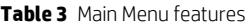

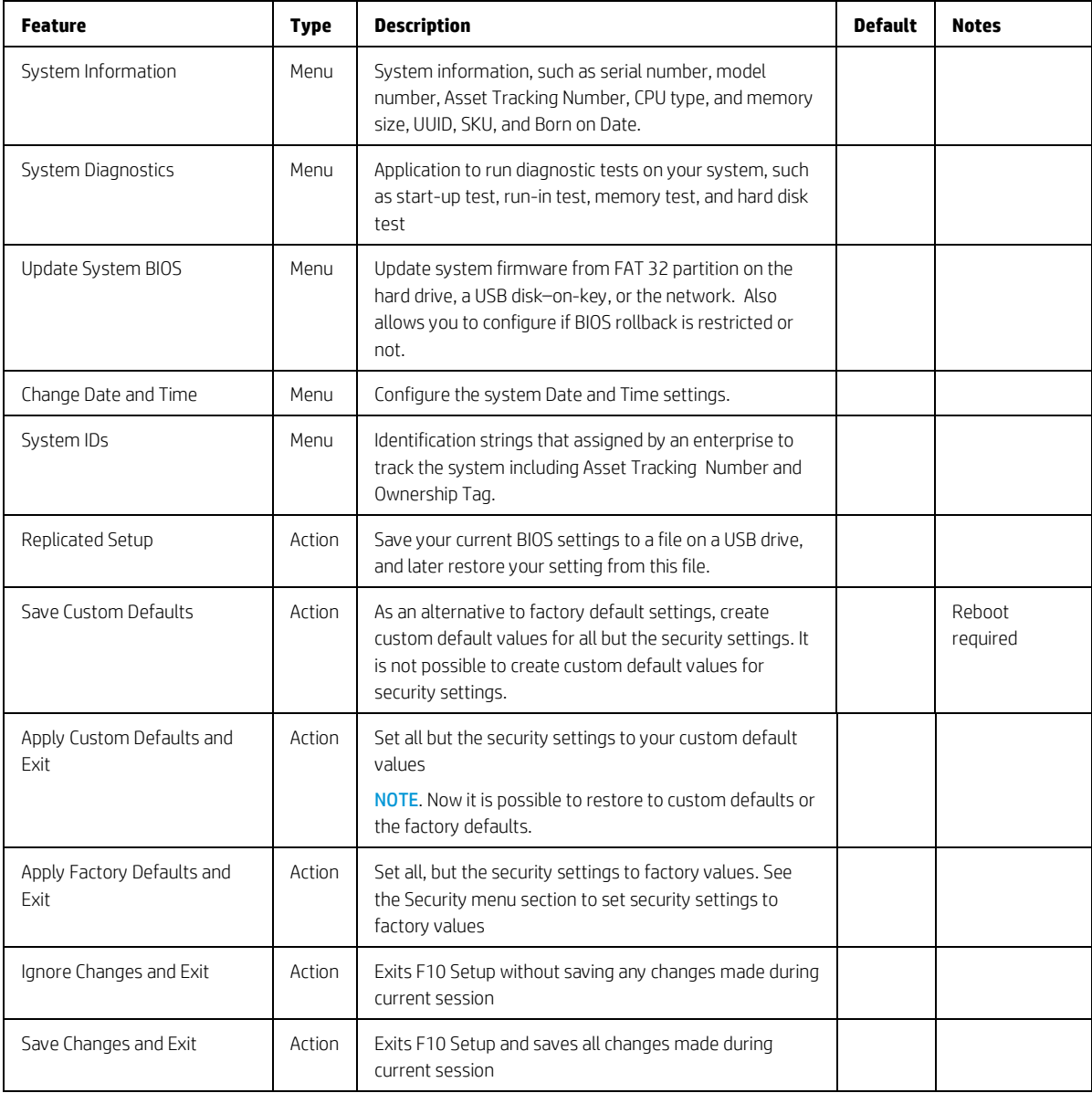

#### <span id="page-10-1"></span>3.2 Update System BIOS Menu

This sub-menu under the Main menu provides information about the current system firmware, settings; these control updates, the ability to check for updates over the internet or on the local network, and the ability to update system firmware from a FAT 32 partition on the hard drive, or a USB disk–on-key.

For the BIOS flash to succeed, do not remove power or turn off the system during any phase of the process. Below is a description of the BIOS flash phases to help you avoid interrupting the process. The BIOS flash proceeds in four phases:

1. The system displays a progress bar. When progress is 100%, the system reboots. This is the initial BIOS flash.

- 2. The screen is black; the system blinks one LED and makes a steady beeping sound. This is the system flashing the boot block. Video cannot display during this phase; so, the LED and the beep are the only way to let you know that the system is flashing normally.
- 3. (Sure Start enabled systems only) A screen indicates that the system is copying the DXE to the HP Security Device
- 4. The screen is black for a short period, and then the OS starts. The BIOS flash is now complete.

<span id="page-11-1"></span>**Table 4** Update System BIOS Menu features

| <b>Feature</b>                                                           | <b>Type</b>     | <b>Description</b>                                                                                                    | <b>Default</b>                            | <b>Notes</b>       |
|--------------------------------------------------------------------------|-----------------|----------------------------------------------------------------------------------------------------|-------------------------------------------|--------------------|
| Current System BIOS Version                                              | Display<br>only |                                                                                                    |                                           |                    |
| Current BIOS Release Date                                                | Display<br>only |                                                                                                    |                                           |                    |
| Installation Date of Current BIOS                                        | Display<br>only |                                                                                                    |                                           |                    |
| Most Recent Update Check                                                 | Display<br>only |                                                                                                    |                                           |                    |
| Check the Network for BIOS Updates<br>(or) Check HP.com for BIOS Updates | Action          | Updates the system BIOS by using an image<br>stored on hp.com or another source defined in<br>the "BIOS Update Preferences" menu.<br>When BIOS source is HP.com, then the feature<br>appears as "Check HP.com for BIOS Updates" |                                           | Reboot<br>required |
| □ Lock BIOS version                                                      | Setting         | When checked, disallows BIOS updates.                                                                                                    | Unchecked                                 |                    |
| <b>BIOS Rollback Policy</b>                                              | Setting         | Behavior when attempting to roll back to a<br>previous BIOS version. The setting can be set to<br>Unrestricted Rollback to older BIOS or Restricted<br>Rollback to older BIOS.                                                  | Unrestricted<br>Rollback to<br>older BIOS |                    |
| Minimum BIOS version                                                     | Setting         | Displays Minimum BIOS version required for<br>optimal operation                                                                                                    |                                           |                    |
| $\Box$ Allow BIOS Update using a Network                                 | Setting         | When checked, automatic BIOS updates through<br>the network in a scheduled basis.                                                                                                    | Checked                                   |                    |
| <b>BIOS Update Preferences</b>                                           | Menu            | Menu with network BIOS update settings such as<br>source, actions when and update is available and<br>the frequency to check for updates.                                                                                       |                                           |                    |
| Network Configuration Settings                                           | Menu            | Configure the network connection to the server<br>that is the host for your system firmware<br>updates.                                                                                                    |                                           |                    |
| Update System and Supported Device<br>Firmware Using Local Media         | Action          | Updates the system BIOS by using an image<br>stored on local media such as the hard drive or a<br>USB drive formatted as FAT32 or EFI system<br>partition.                                                                      |                                           | Reboot<br>required |

#### <span id="page-11-0"></span>3.3 BIOS Update Preferences Menu

The "Update System BIOS" sub-menu provides a method for initiating a check for an update to the current system firmware and settings that control where to check for system firmware updates, what to do when an update is available, and the frequency to check for system updates

#### <span id="page-12-1"></span>**Table 5** BIOS Update Preferences Menu features

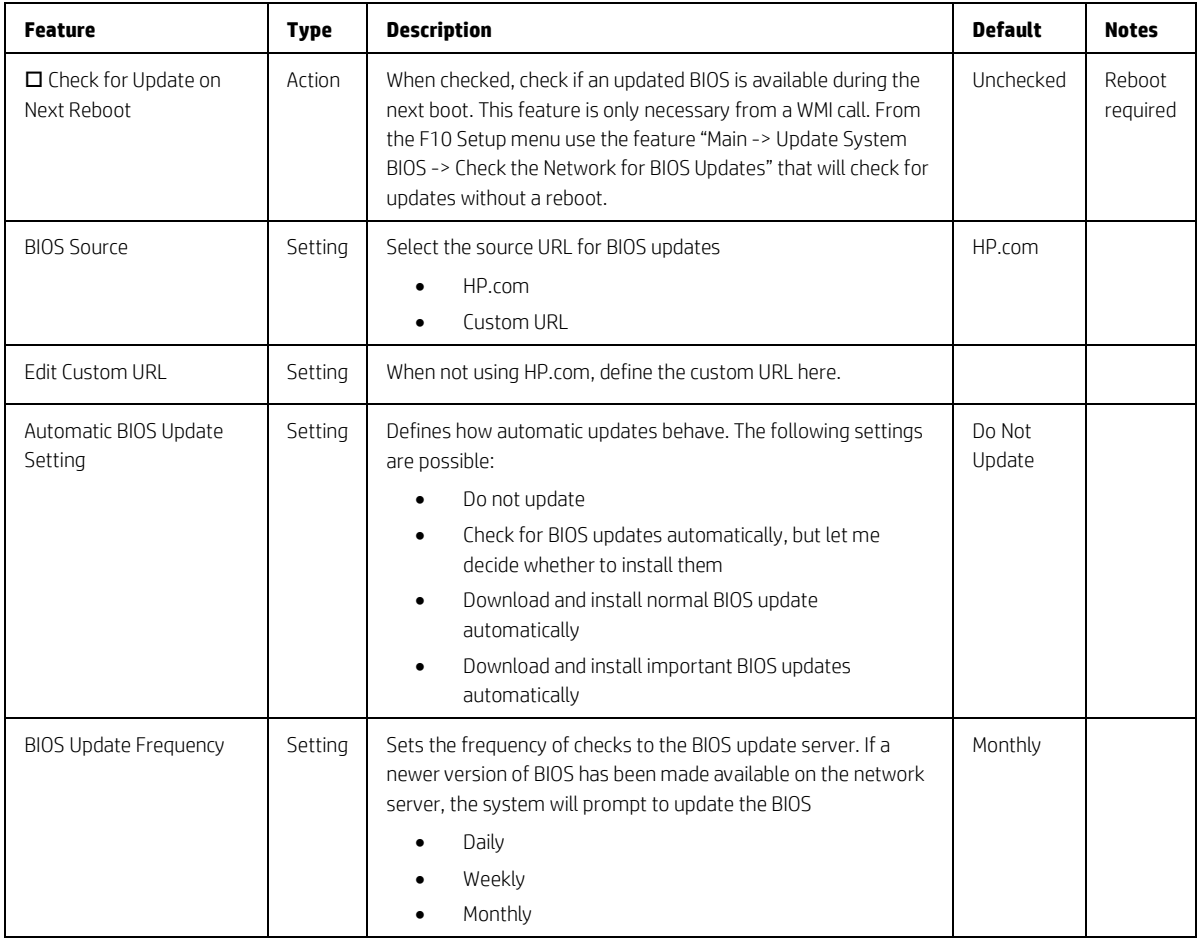

## <span id="page-12-0"></span>3.4 Network Configuration Settings Menu

The "Update System BIOS" sub-menu configures the network connection to the server that is the host for the system firmware updates

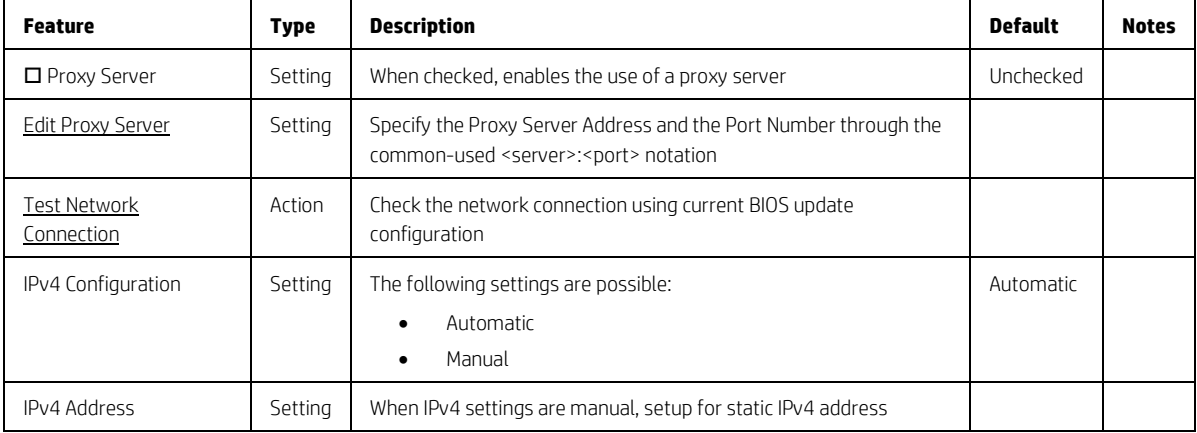

<span id="page-12-2"></span>**Table 6** Network Configuration Settings Menu features

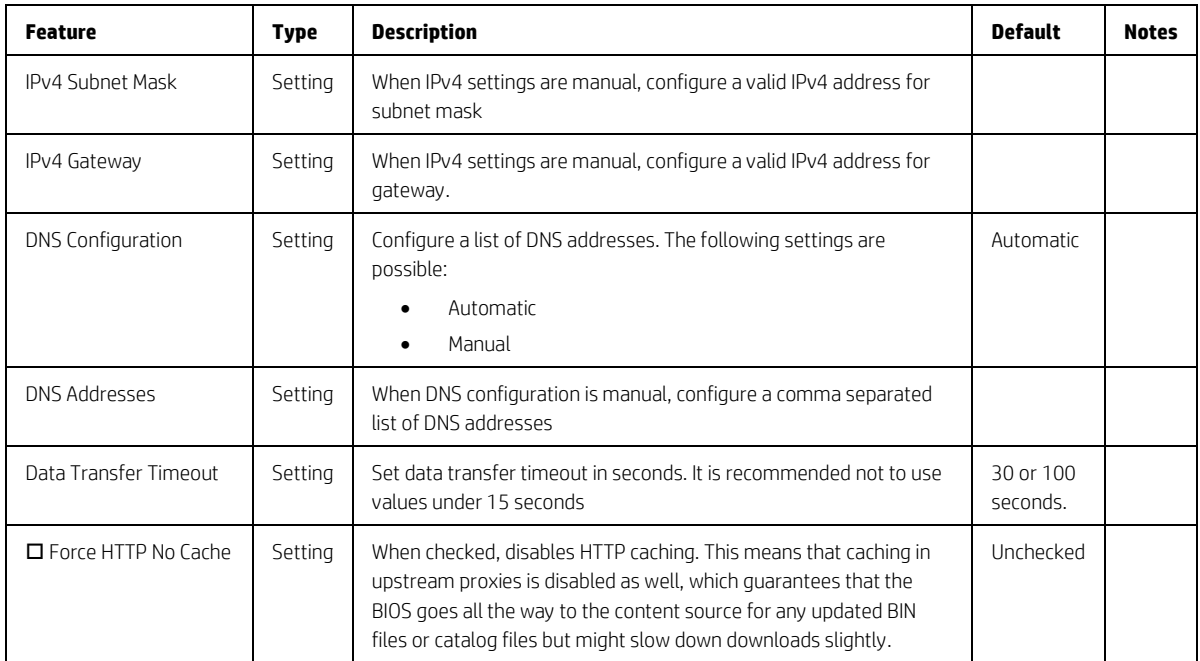

## <span id="page-13-0"></span>3.5 System IDs Menu

This sub-menu provides identification strings assigned by an enterprise to track the system.

<span id="page-13-2"></span>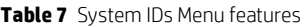

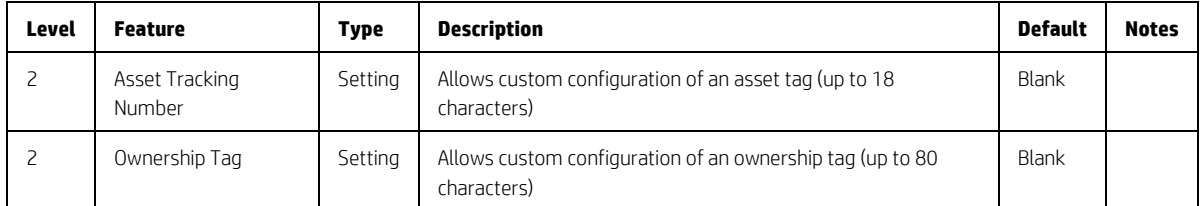

## <span id="page-13-1"></span>3.6 Change Date and Time

Allows the system current Date and Time settings to be configured.

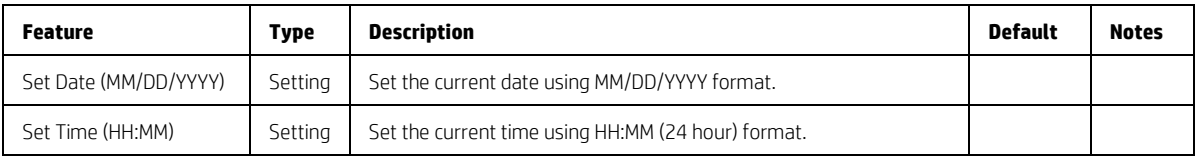

# <span id="page-14-0"></span>4 Security Menu

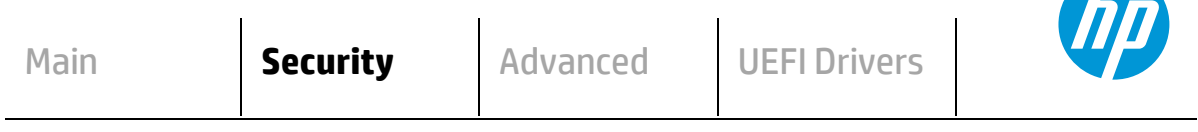

**HP** Computer Setup

#### **Administrator Tools**

- **Create/Change BIOS Administration Password**
- **Create/Change POST Power-On Password**
	- **Fingerprint Reset on Reboot** (select products only)
- **Password Policies**

#### **Security Configuration**

- **TPM Embedded Security**
- **BIOS Sure Start**
- **Smart Cover** (select products only)
- **Secure Platform Management (SPM)**
	- **Physical Presence Interface**
	- **Trusted Execution Technology (TXT)** TXT cannot be enabled unless VTx, VTd and TPM are enabled first
	- **Intel Software Guard Extensions (SGX)**

#### **Utilities**

**Hard Drive Utilities**

#### **Absolute® Persistence Module Current State**

- **Activation Status:**
- **Absolute® Persistence Module Permanent Disable:**
	- **System Management Command (SMC)**
- **Restore Security Settings to Factory Defaults**

# <span id="page-15-0"></span>4.1 Security Menu

For detailed information on the features in the security menu, see the following table.

<span id="page-15-1"></span>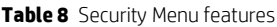

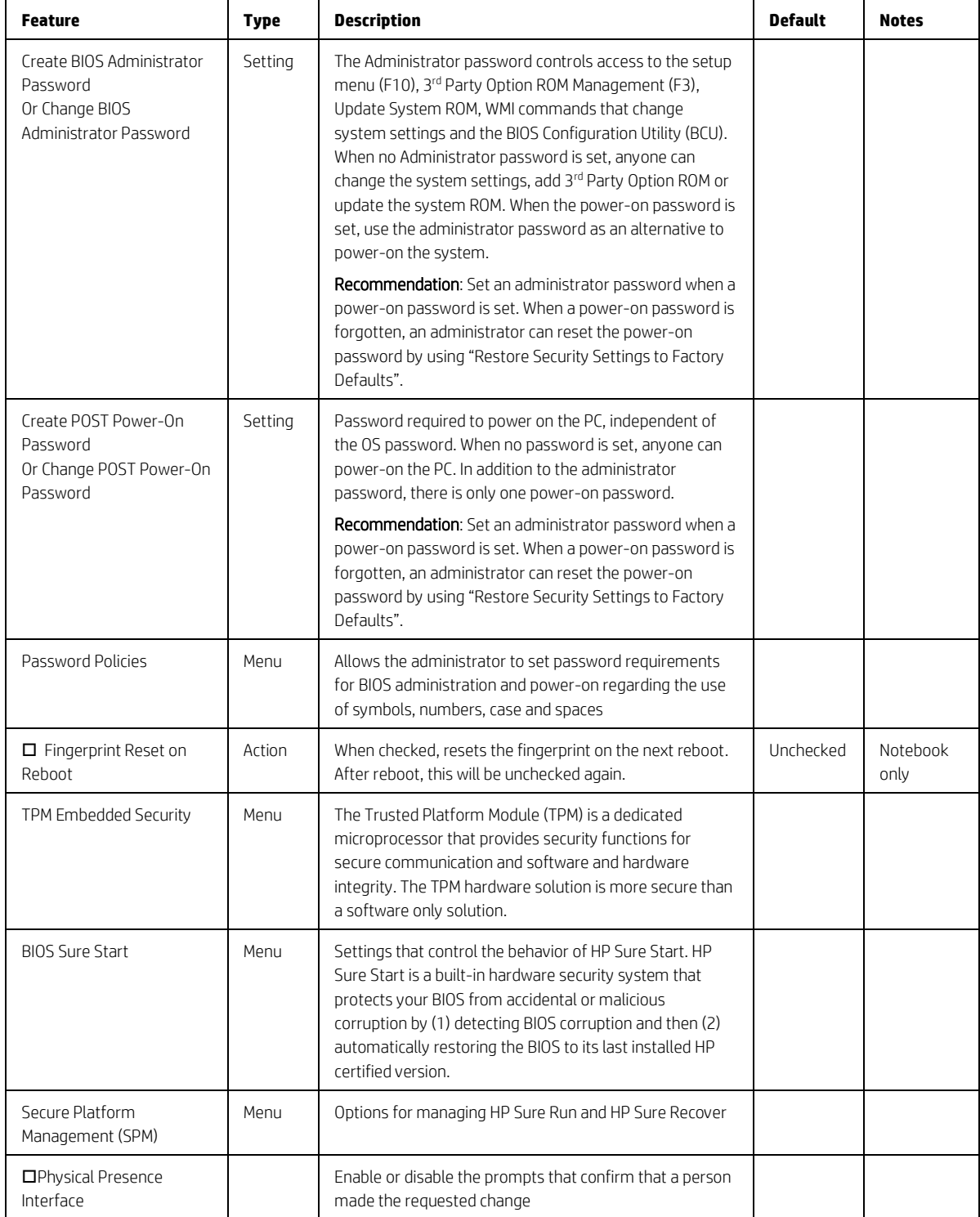

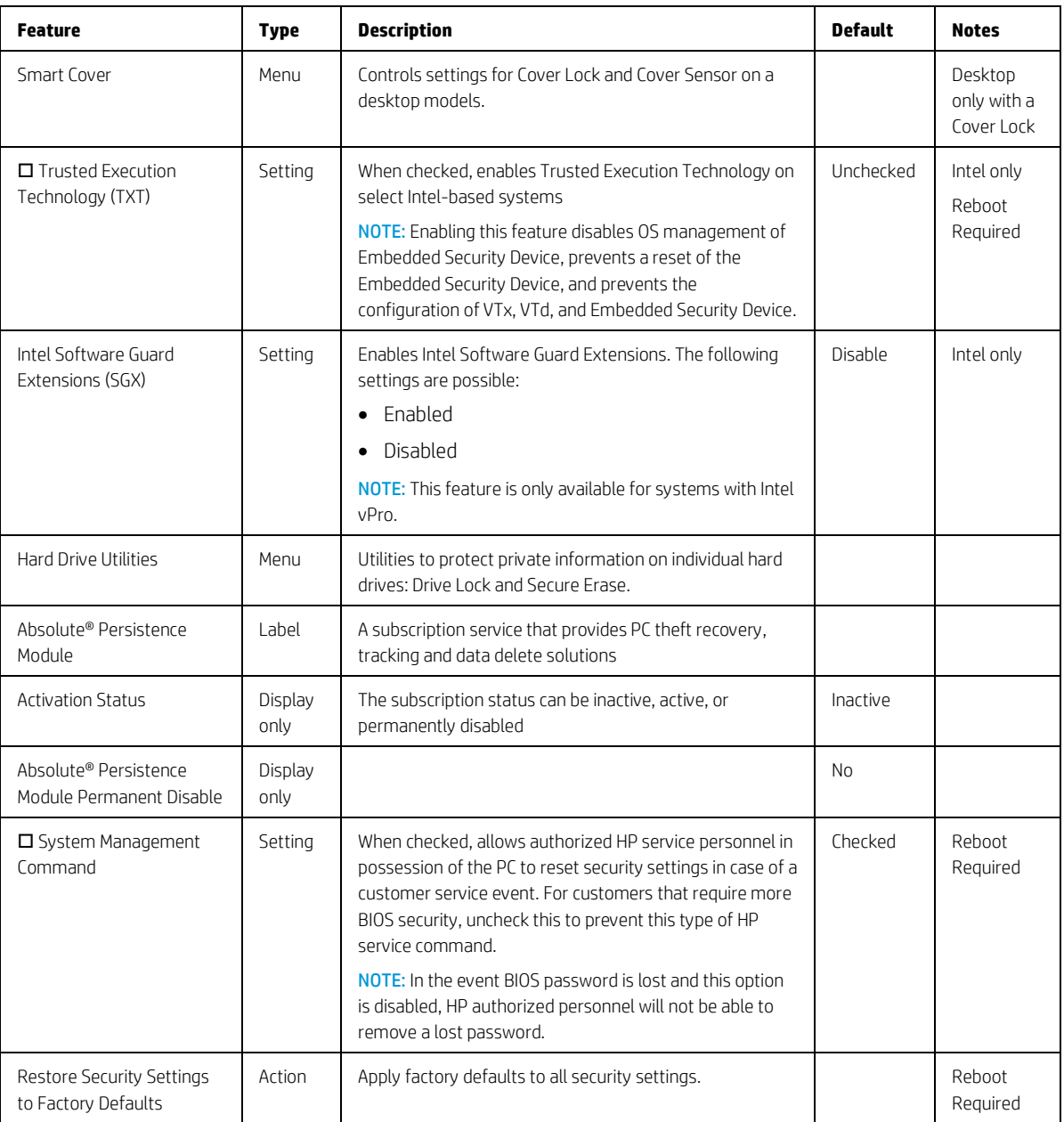

#### <span id="page-17-0"></span>4.2 Password Policies Menu

This sub-menu allows the administrator to set text requirements controlling the use of symbols, numbers, case and spaces for the BIOS administration password and the power-on password. To set these requirements an administration password must be already set.

<span id="page-17-1"></span>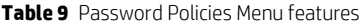

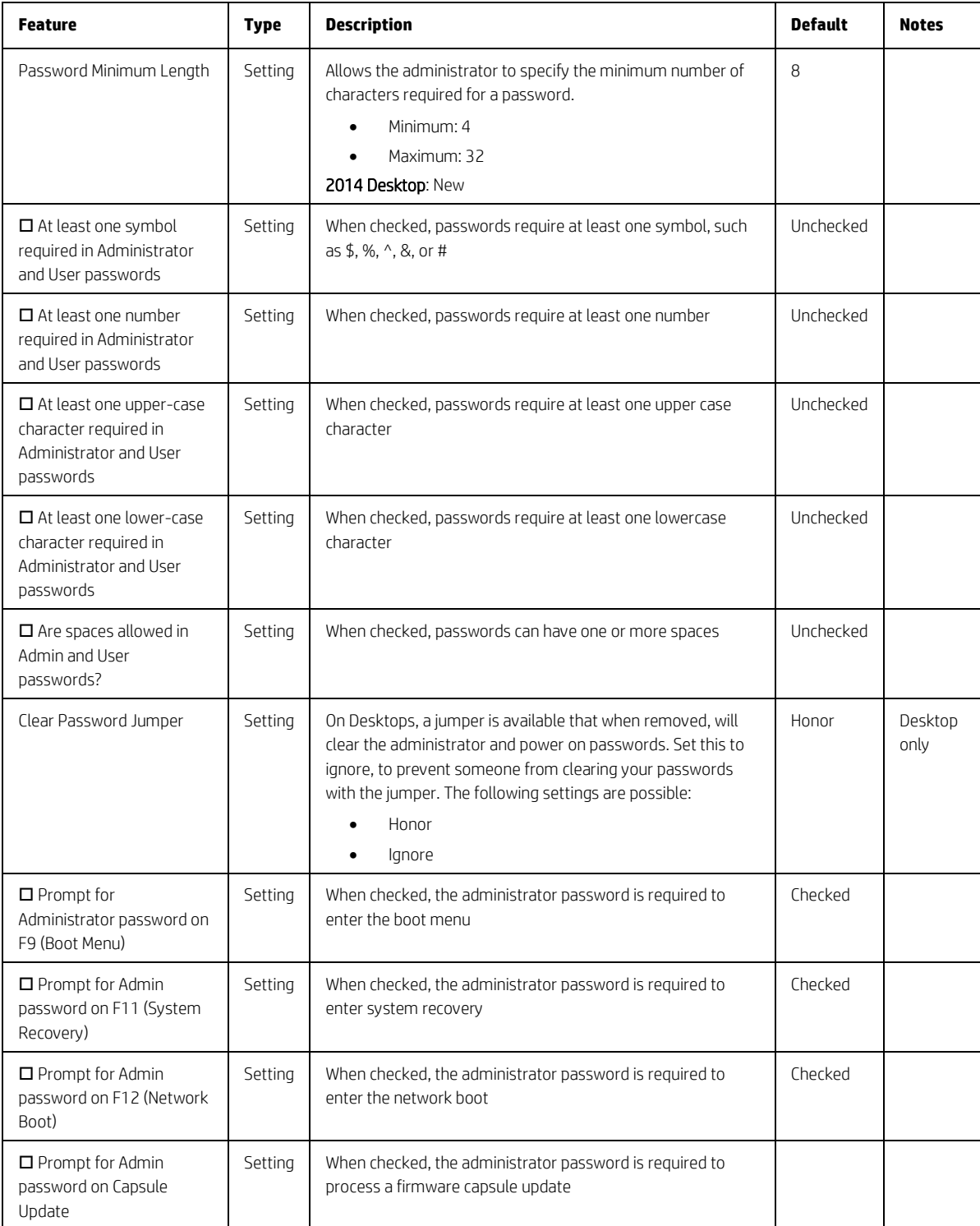

## <span id="page-18-0"></span>4.3 Trusted Platform Module (TPM) Embedded Security Menu

This sub-menu for the Trusted Platform Module (TPM.) is a dedicated microprocessor that provides security functions for secure communication and software and hardware integrity. The built in TPM hardware solution is more secure than a software only solution.

| <b>Feature</b>                         | <b>Type</b>     | <b>Description</b>                                                                                                    | <b>Default</b>             | <b>Notes</b>                                                                        |
|----------------------------------------|-----------------|----------------------------------------------------------------------------------------------------|----------------------------|-------------------------------------------------------------------------------------|
| <b>TPM</b><br>Specification<br>Version | Display<br>only | The Trusted Computing Group (TCG) is an industry group that<br>defines specifications for a TPM. As of this writing, possible TPM<br>specification versions are 1.2 or 2.0.                                                                                                    |                            |                                                                                     |
| <b>TPM Device</b>                      | Setting         | Makes the TPM available. The following settings are possible:<br>Available<br>Hidden                                                                                                    | Available                  | Reboot, Physical<br>Presence Required                                               |
| $\square$ TPM State                    | Setting         | When checked, enables the ability for the OS to take ownership of<br>the TPM                                                                                                    | Checked                    | Reboot, Physical<br>Presence Required                                               |
| Clear TPM                              | Action          | When selected, clears the TPM on the next boot. After clearing<br>the TPM, this resets to No. The following settings are possible:<br>N <sub>o</sub><br>On next boot                                                                                                    | N <sub>o</sub>             | Reboot Required                                                                     |
| <b>TPM</b><br>Activation<br>Policy     | Setting         | This setting allows an administrator to choose between<br>convenience and extra security. The extra security is to ensure<br>that the user of the system will at least see that the TPM device<br>upgraded its firmware (F1 to Boot), or at most the user has the<br>ability to reject the upgrade of the TPM device (Allow user to<br>reject.) These user prompts limit the impact of remote attacks on<br>the system by requiring a user to be physically present for the<br>upgrade. When security of the system is of less concern, the third<br>option (No prompts) removes any requirement for a user to<br>acknowledge the upgrade. This last option is the most convenient<br>for remotely upgrading many systems at once.<br>The following settings are possible:<br>F1 to Boot<br>Allow user to reject<br>No prompts | Allow<br>user to<br>reject | HP recommends<br>an option that<br>requires the<br>physical presence<br>of the user |

<span id="page-18-1"></span>**Table 10** TPM Embedded Security Menu features

#### <span id="page-19-0"></span>4.4 BIOS Sure Start Menu

Settings menu for Enhanced hardware based assurance that only HP approved Embedded Controller firmware will run on the HP Embedded Controller and that only HP approved BIOS will run on the host CPU.

<span id="page-19-1"></span>**Table 11** BIOS Sure Start Menu features

| <b>Feature</b>                                                    | <b>Type</b> | <b>Description</b>                                                                                                    | <b>Default</b> | <b>Notes</b>                                             |
|-------------------------------------------------------------------|-------------|----------------------------------------------------------------------------------------------------|----------------|----------------------------------------------------------|
| □ Verify Boot Block<br>on Every Boot                              | Setting     | When not checked, HP Sure Start© will verify the<br>integrity of HP firmware in the non-volatile (flash)<br>memory before resume from Sleep, Hibernate, or Off.                                                                                                    | Unchecked      | Reboot<br>Required                                       |
|                                                                   |             | When checked, HP Sure Start© will verify the integrity of<br>HP firmware in the non-volatile (flash) memory across<br>operating system restart (warm reset) in addition to<br>resume from Sleep, Hibernate Off. This setting provides<br>higher security assurance, but could increase the time<br>required to restart operating system.                                  |                |                                                          |
| BIOS Data Recovery<br>Policy                                      | Setting     | The following settings are possible for HP Sure Start -<br>Recovery Policy:<br>Automatic                                                                                                    | Automatic      | Reboot<br>Required                                       |
|                                                                   |             | Manual<br>$\bullet$                                                                                                    |                |                                                          |
|                                                                   |             | Automatic: HP Sure Start will automatically repair any HP<br>firmware integrity issues in the non-volatile (flash)<br>memory                                                                                                    |                |                                                          |
|                                                                   |             | Manual: HP Sure Start will not repair any HP firmware<br>integrity issues in the non-volatile (flash) memory until<br>the Windows +Up Arrow+ Down Arrow keys are pressed.                                                                                                    |                |                                                          |
|                                                                   |             | <b>NOTE:</b> Manual recovery is intended for use by the system<br>administrator in the event forensic investigation is<br>desired before HP Sure Start repairs the issue. It is not<br>recommended for the typical user.                                                                                                    |                |                                                          |
| Network Controller<br>Configuration<br>Restore                    | Action      | HP Sure Start - Network Controller Configuration Restore<br>This action will restore the network controller<br>parameters to the factory state saved in the HP Sure<br>Start Private non-volatile (flash) memory.<br>NOTE: This process can take up to 30 seconds. You only<br>need to restore this when the Network Controller<br>Configuration mismatch warning is set. |                | Reboot<br>Required                                       |
| $\Box$ Prompt on<br>Network Controller<br>Configuration<br>Change | Setting     | When enabled, HP Sure Start will monitor the network<br>controller configuration and prompt the local user if any<br>changes are detected compared to the factory<br>configuration. The local user has the option to ignore the<br>prompt, or restore the network controller to the factory<br>configuration when prompted.                                               | Checked        | Intel only<br>Reboot<br>Physical<br>Presence<br>Required |
| □ Dynamic Runtime<br>Scanning of Boot<br><b>Block</b>             | Setting     | When checked, allows HP Sure Start will verify the<br>integrity of the HP firmware in the non-volatile (flash)<br>memory every 15 minutes while the system in the On<br>state with the user operating system active                                                                                                    | Checked        |                                                          |

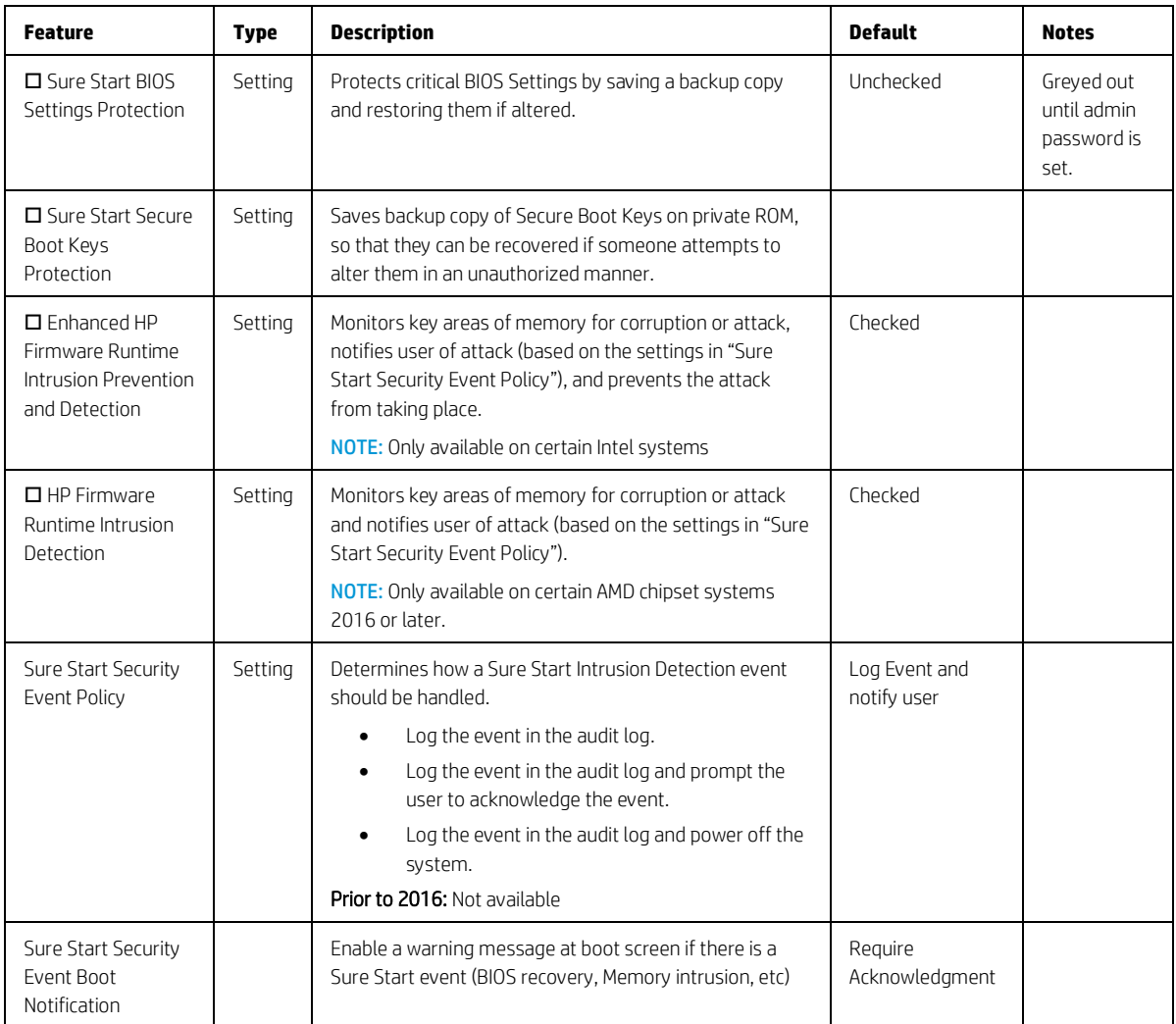

# <span id="page-20-0"></span>4.5 Smart Cover Menu (select products only)

This sub-menu controls settings for Cover Lock and Cover Sensor.

<span id="page-20-1"></span>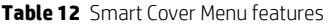

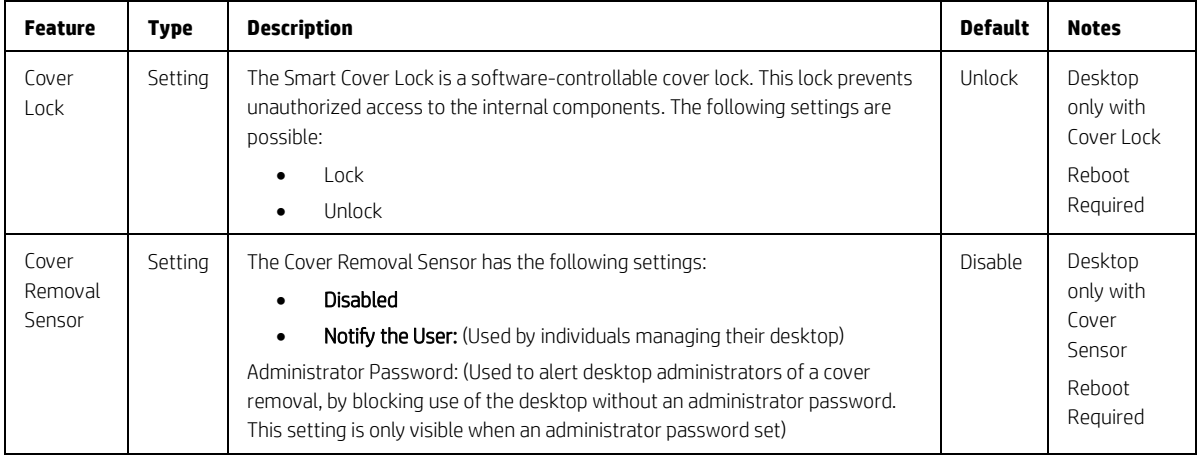

#### <span id="page-21-0"></span>4.6 Secure Platform Management (SPM)

This sub-menu controls settings for Secure Platform Management that are used for secure enablement and management of the HP Sure Run and Sure Recover capabilities.

The provisioning of SPM and activation of HP Sure Run can not be performed directly from the BIOS Setup interface. It can be provisioned using HP Client Security Manager Software or the HP Manageability Integration Kit. Once provisioned, the controls in this menu can be used to deprovision the system or deactivate HP Sure Run.

| <b>Feature</b>                     | <b>Type</b>                   | <b>Description</b>                                                                                                    | <b>Default</b> | <b>Notes</b> |
|------------------------------------|-------------------------------|----------------------------------------------------------------------------------------------------|----------------|--------------|
| HP Sure<br>Run<br>Current<br>State | Setting<br>(Display)<br>only) | <i>Inactive</i><br>٠<br>Active<br>٠                                                                                                    | Inactive       |              |
| Deactivate<br>HP Sure<br>Run       | Action                        | This action will deactivate HP Sure Run without deprovisioning SPM.                                                                             |                |              |
| <b>SPM</b><br>Current<br>State     | Setting<br>(Display)<br>only) | Provisioned<br>٠<br>Unprovisioned<br>٠                                                                                                    | Unprovisioned  |              |
| Unprovision<br><b>SPM</b>          | Action                        | This action will deprovision SPM which will cause HP Sure Run to revert<br>to the Inactive state and return HP Sure Recover to default settings |                |              |

<span id="page-21-1"></span>**Table 13** Secure Platform Management Menu features

#### <span id="page-22-0"></span>4.7 Hard Drive Utilities Menu

This sub-menu provides features that protect the data on individual hard drives, such as: recovering the master boot record, preventing unauthorized access and erasing data.

<span id="page-22-1"></span>**Table 14** Hard Drive Utilities Menu features

| <b>Feature</b>                                       | <b>Type</b> | <b>Description</b>                                                                                                    | <b>Default</b>        | <b>Notes</b>       |
|------------------------------------------------------|-------------|----------------------------------------------------------------------------------------------------|-----------------------|--------------------|
| $\Box$ Save/Restore MBR of<br>the system hard drive  | Setting     | When checked, saves a baseline MBR that can be restored<br>if a change is detected<br><b>NOTE:</b> Not applicable for UEFI boot modes                                                                           | Unchecked             | Reboot<br>Required |
| □ Save/Restore GPT of<br>System Hard Drive           | Settina     | When checked, saves a baseline GUID Partition Table that<br>can be restored if a change is detected.<br><b>NOTE:</b> Not applicable for Legacy boot modes<br><b>Prior to 2016:</b> Did not exist                | Unchecked             | Reboot<br>Required |
| Boot Sector (MBR/GPT)<br>Recovery Policy             | Setting     | Allows selection of the default action when an MBR/GPT<br>event occurs                                                                                                    | Local User<br>Control |                    |
| DriveLock/Automatic<br>DriveLock                     | Menu        | DriveLock prevents unauthorized access to the contents of<br>a selected hard drive.                                                                                                    |                       |                    |
| Secure Erase<br>Select a Drive                       | Action      | Uses hardware based methods to erase safely all data and<br>personal information from a selected Hard Drive.                                                                                                    |                       | Reboot<br>Required |
| <b>D</b> Allow OPAL Hard Drive<br>SID Authentication | Settina     | Allows for higher security on self-encrypting drives that<br>support SID Authentication. If enabled 3rd parties (including<br>some encryption software) are not allowed to perform<br>certain drive activities. | Unchecked             | Reboot<br>Required |

#### <span id="page-23-0"></span>4.8 DriveLock/Automatic DriveLock Menu

DriveLock prevents unauthorized access to the contents of a selected hard drive. Enter a password to access the drive and the drive is accessible only when attached to a PC.

NOTE: DriveLock states cannot change after a warm reboot. Power off the system then boot directly to the setup menu, then to this menu. The DriveLock Master and User passwords cannot be changed if you enable Automatic DriveLock.

<span id="page-23-1"></span>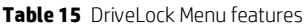

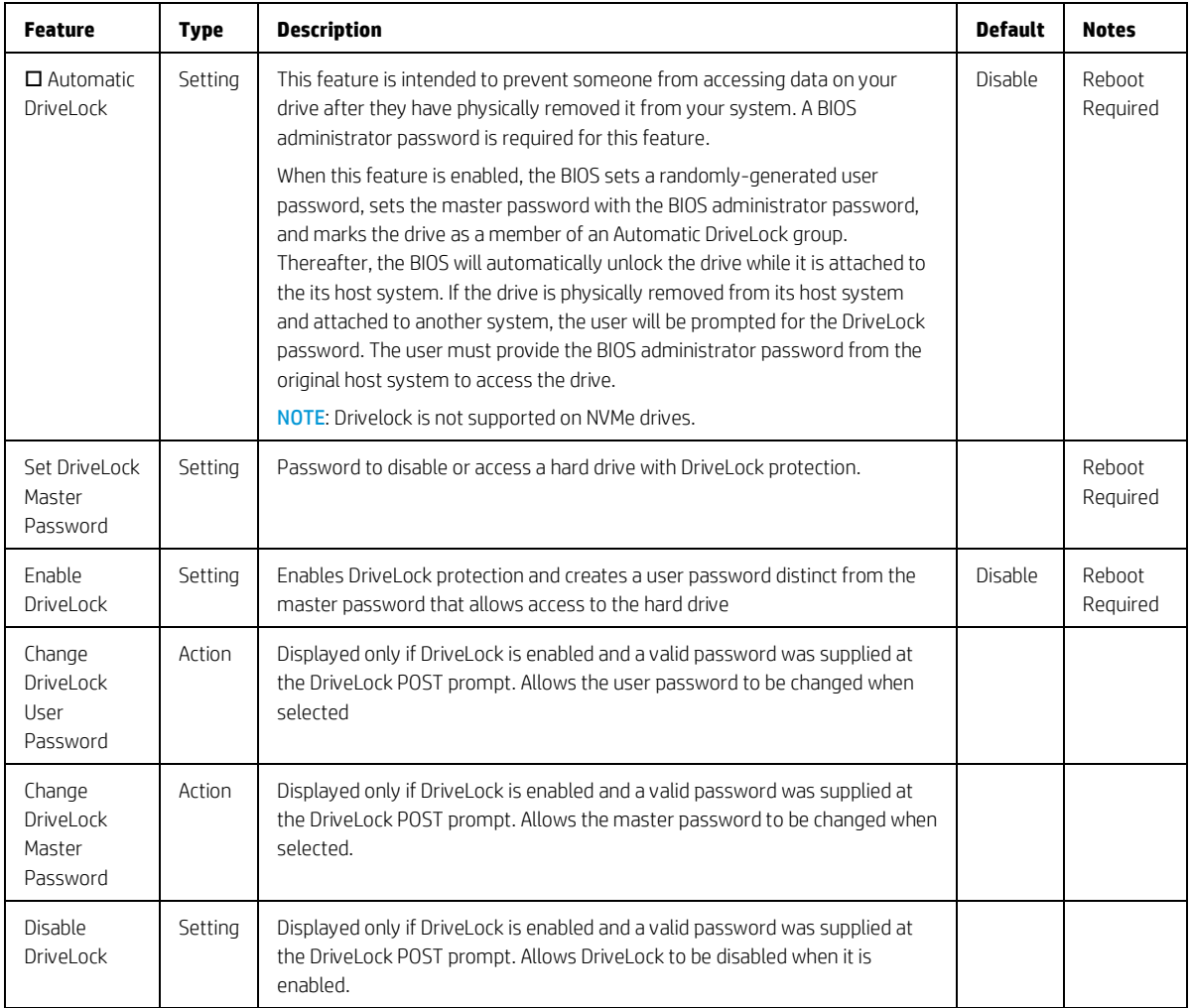

# <span id="page-24-0"></span>5 Advanced Menu

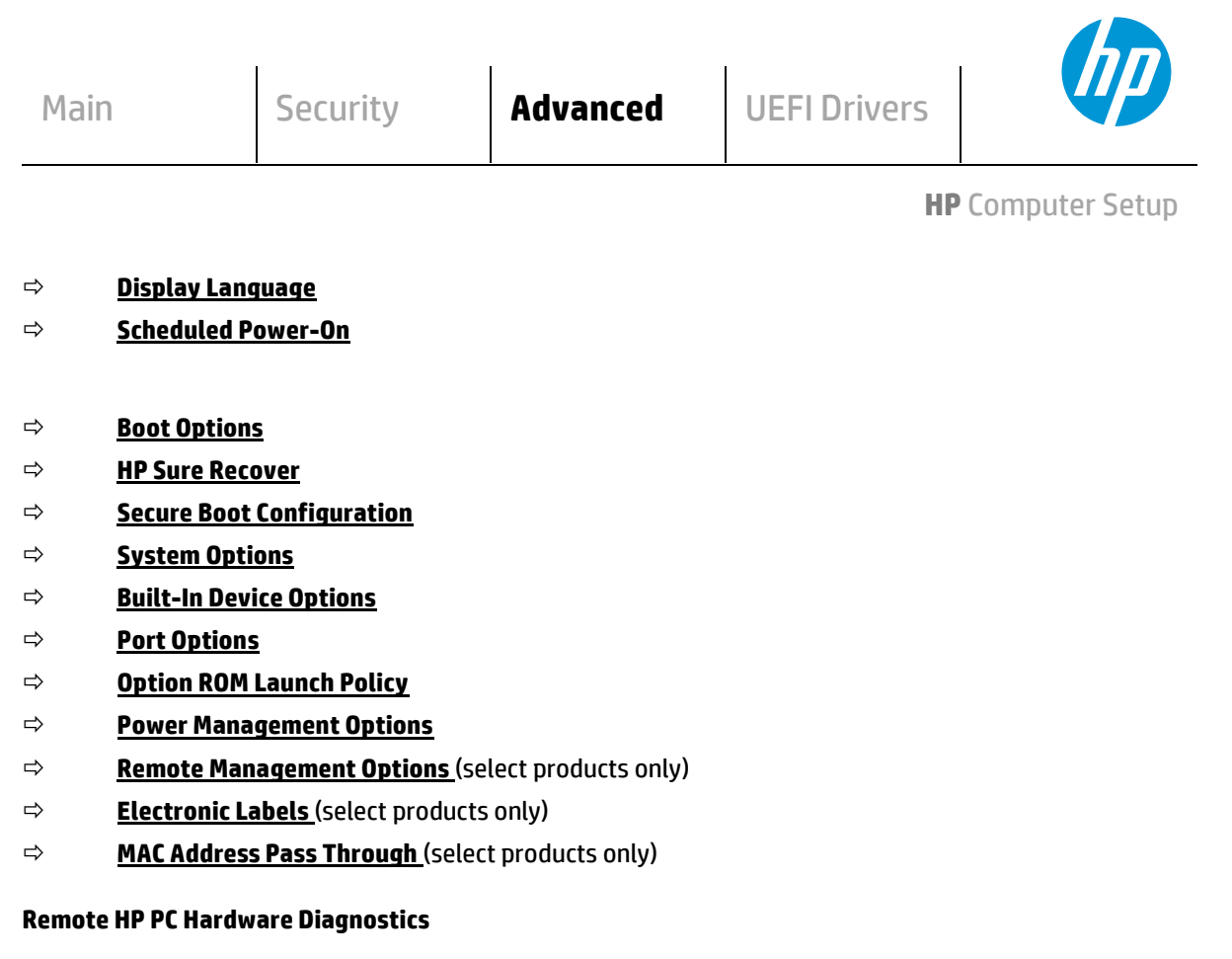

- **Settings**
- **Remote HP PC Hardware Diagnostics**

#### <span id="page-25-0"></span>5.1 Advanced Menu

For detailed information on the features in the advanced menu, see the following table.

<span id="page-25-1"></span>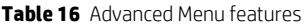

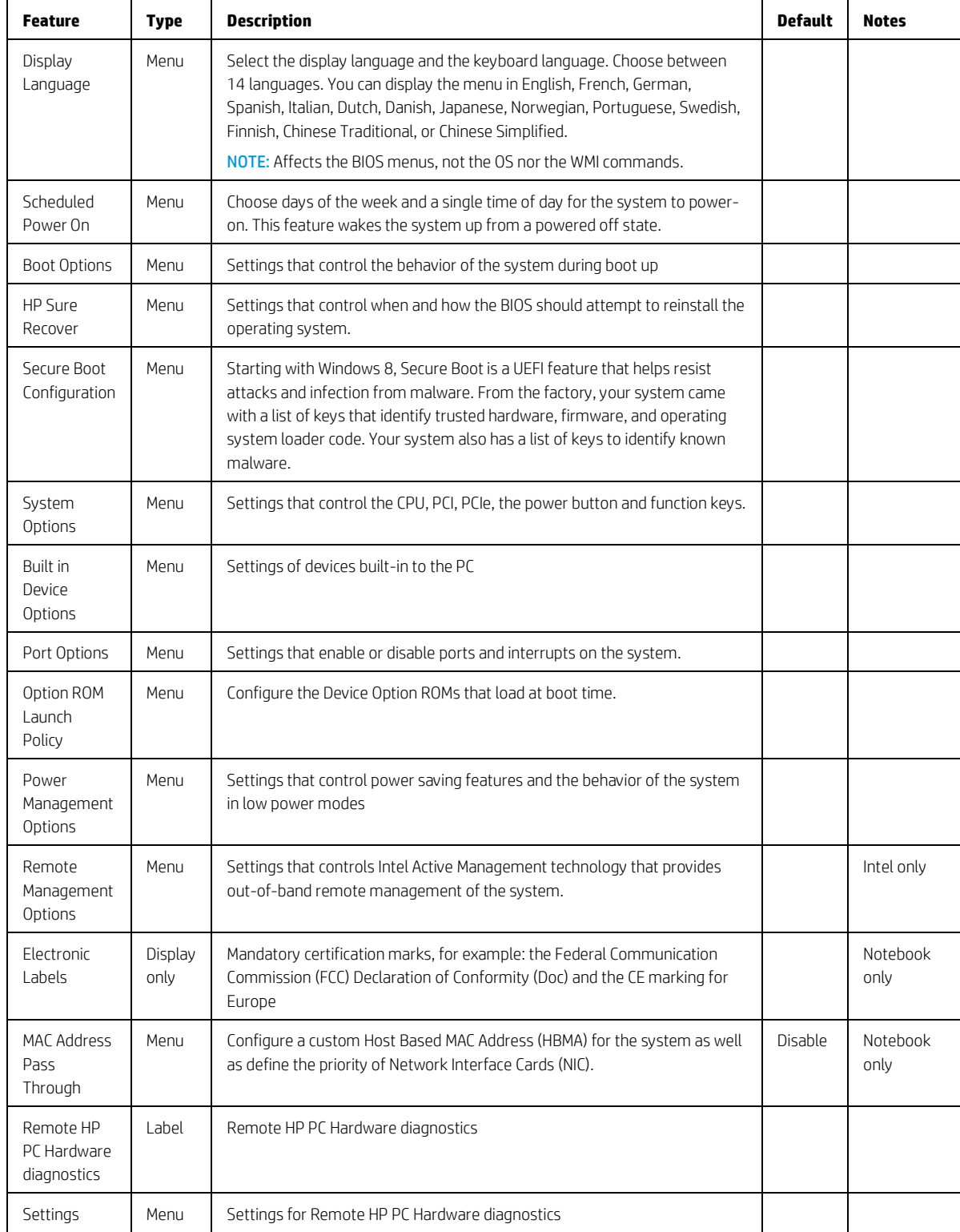

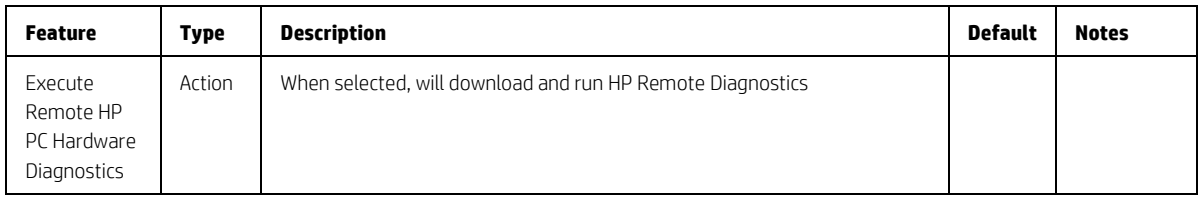

#### <span id="page-26-0"></span>5.2 Display Language Menu

This sub-menu allows for selection of the display language and the keyboard language. For each setting, choose from the following languages:

• English • Deutsch • Español • Italiano • Français • 日本語 • Português • Danske • Svenska • Nederlands • Norsk • Suomi • 简体中文 • 繁體中文

NOTE: Affects the BIOS menus, not the OS nor the WMI commands.

<span id="page-26-2"></span>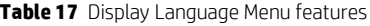

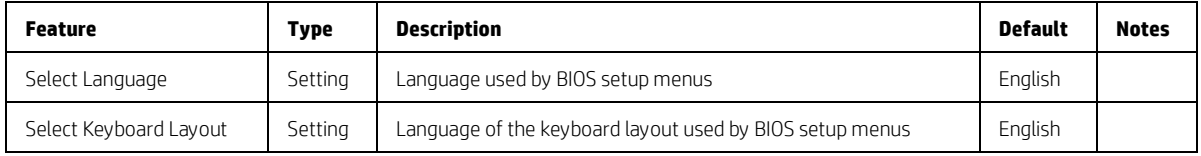

#### <span id="page-26-1"></span>5.3 Scheduled Power-On Menu

This sub-menu controls the days of the week and a single time of day for the system to power-on. This feature wakes the system up from a powered off state.

<span id="page-26-3"></span>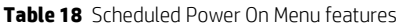

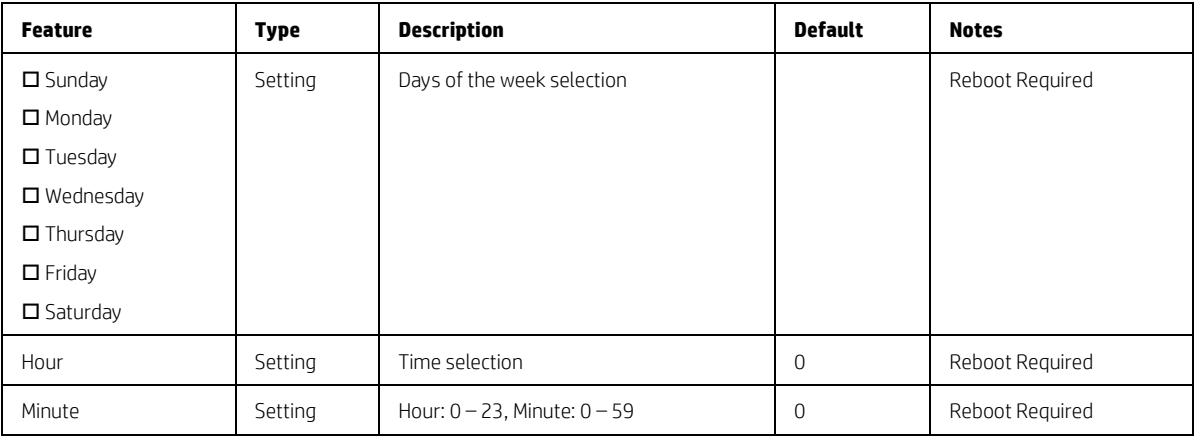

# <span id="page-27-0"></span>5.4 Boot Options Menu

Sub-menu controls the behavior of the system during boot up

<span id="page-27-1"></span>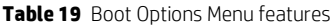

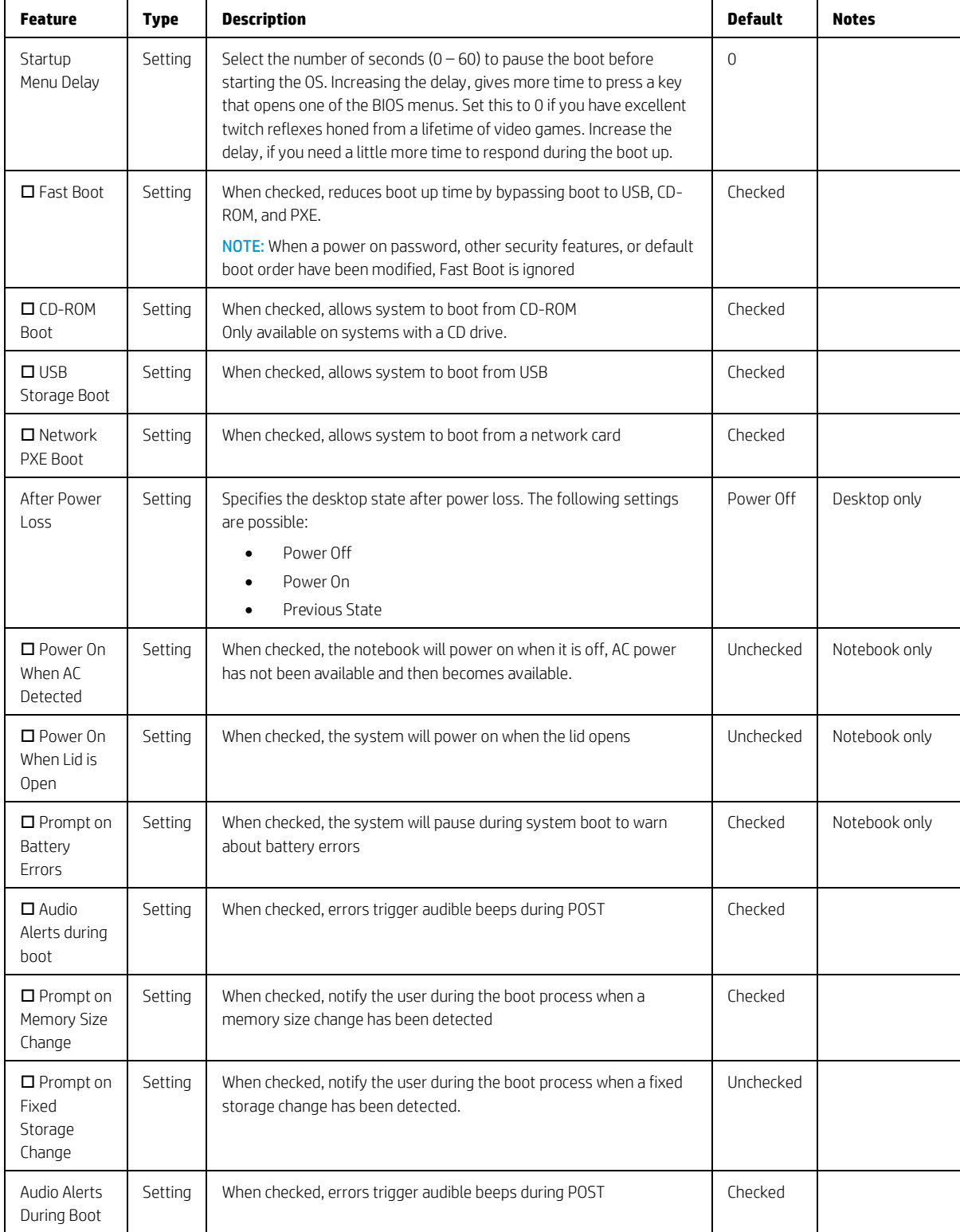

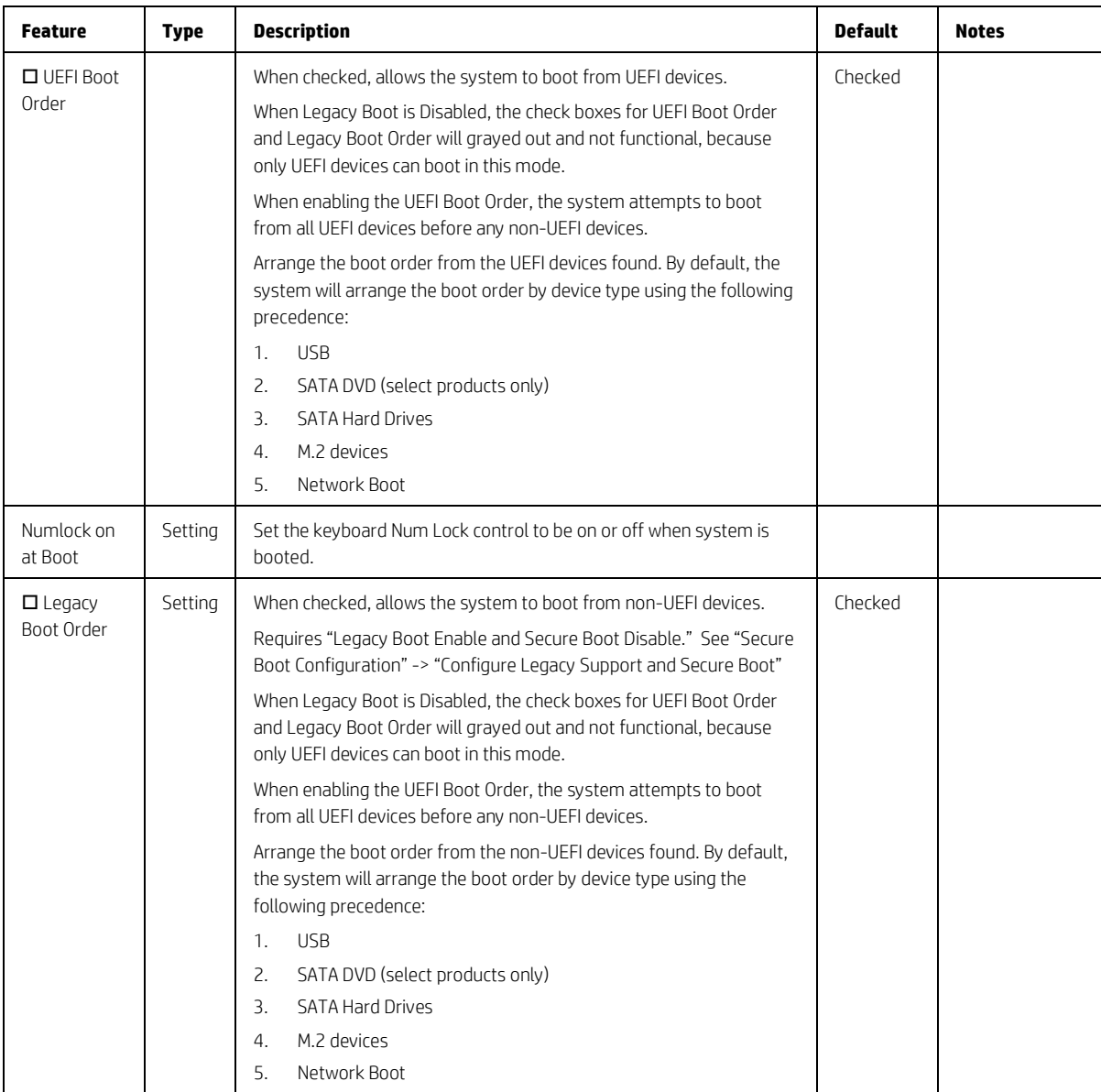

#### <span id="page-29-0"></span>5.5 HP Sure Recover

#### <span id="page-29-1"></span>**Table 20** HP Sure Recover

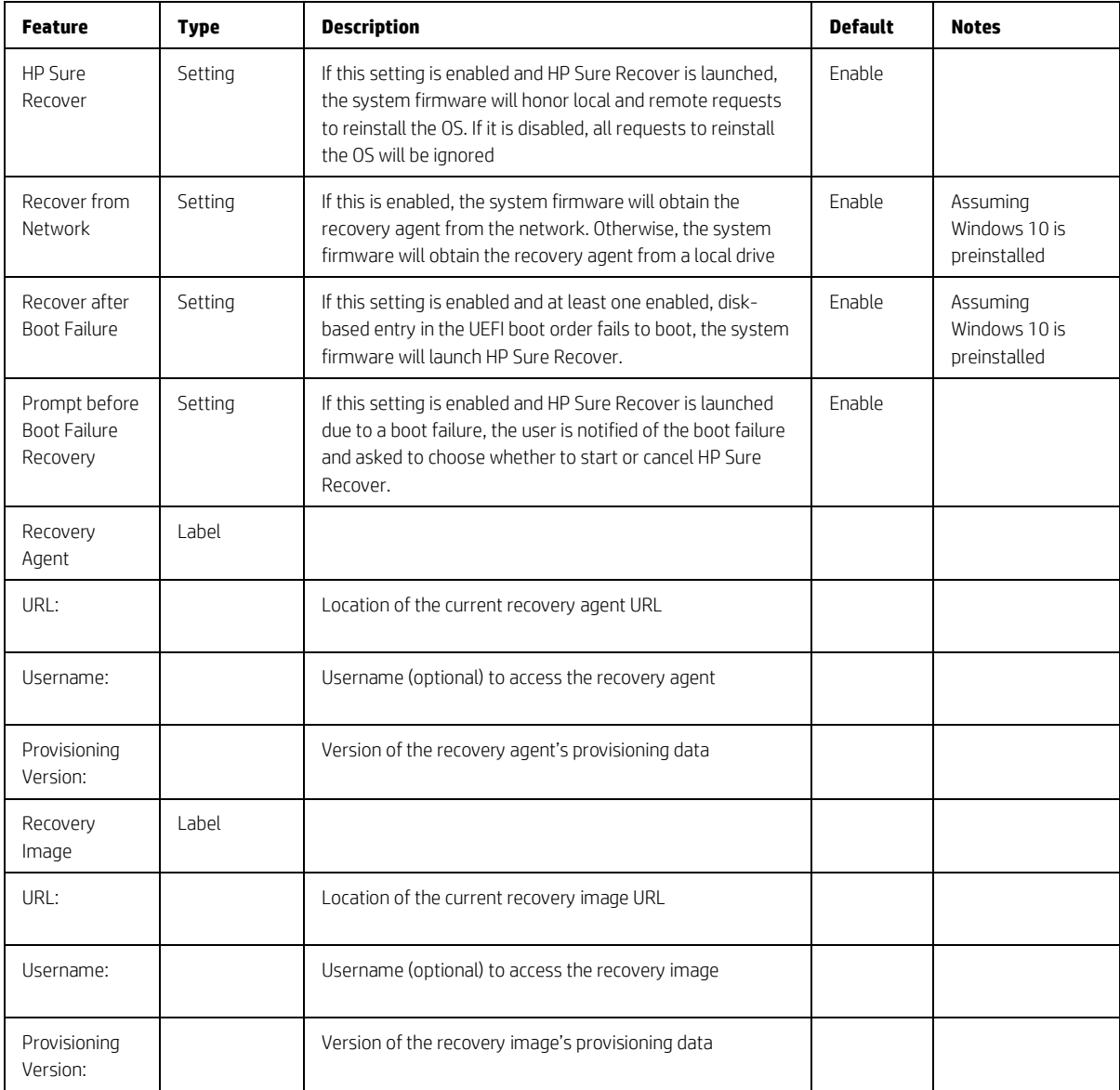

# <span id="page-30-0"></span>5.6 Secure Boot Configuration Menu

Submenu to configure Secure Boot. Starting with Windows 8, Secure Boot is a UEFI feature that helps resist attacks and infection from malware. From the factory, your system came with a list of keys that identify trusted hardware, firmware, and an operating system loader code. It also created a list of keys to identify known malware.

<span id="page-30-1"></span>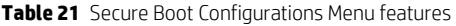

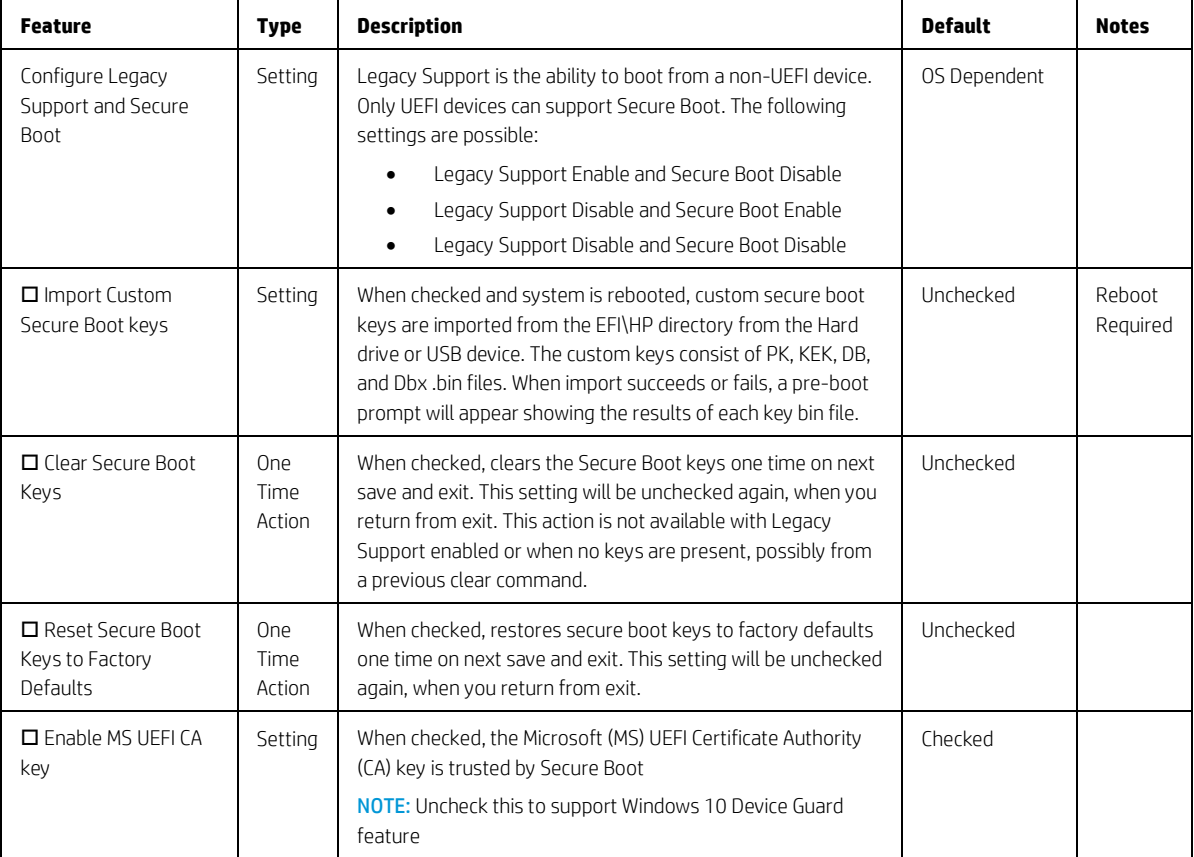

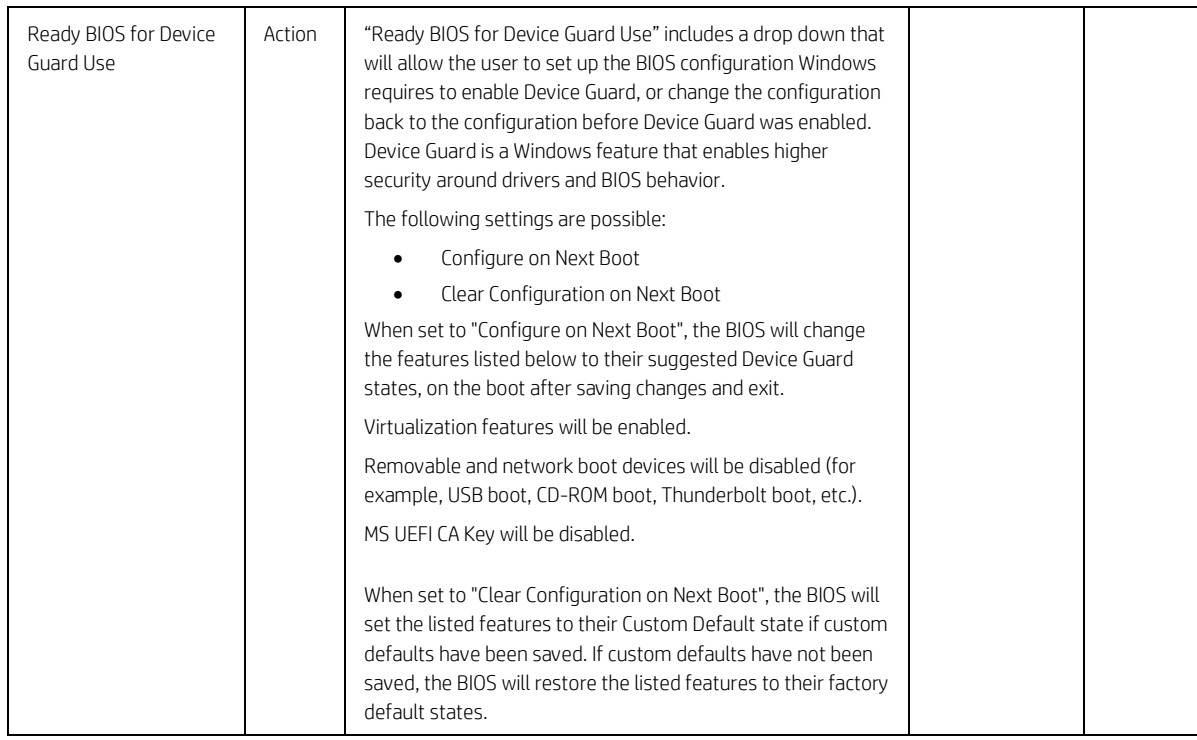

## <span id="page-31-0"></span>5.7 System Options Menu

<span id="page-31-1"></span>**Table 22** System Options Menu features

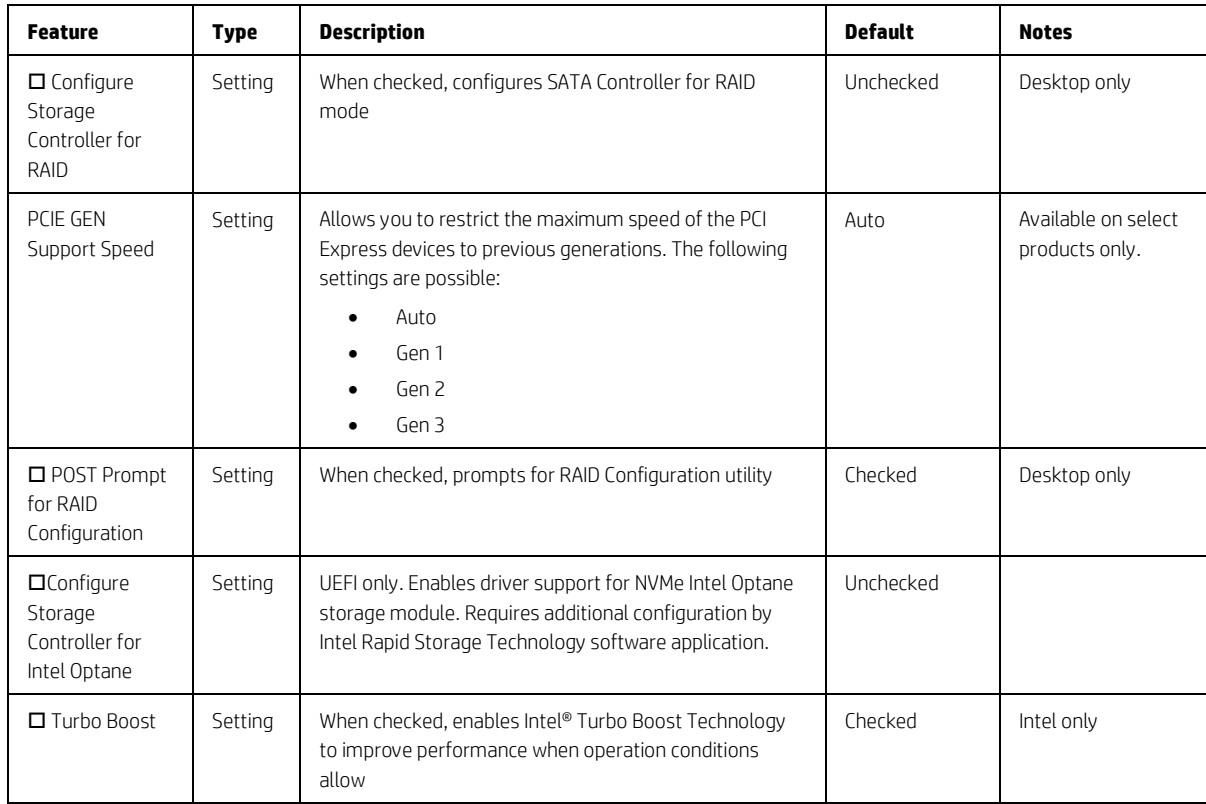

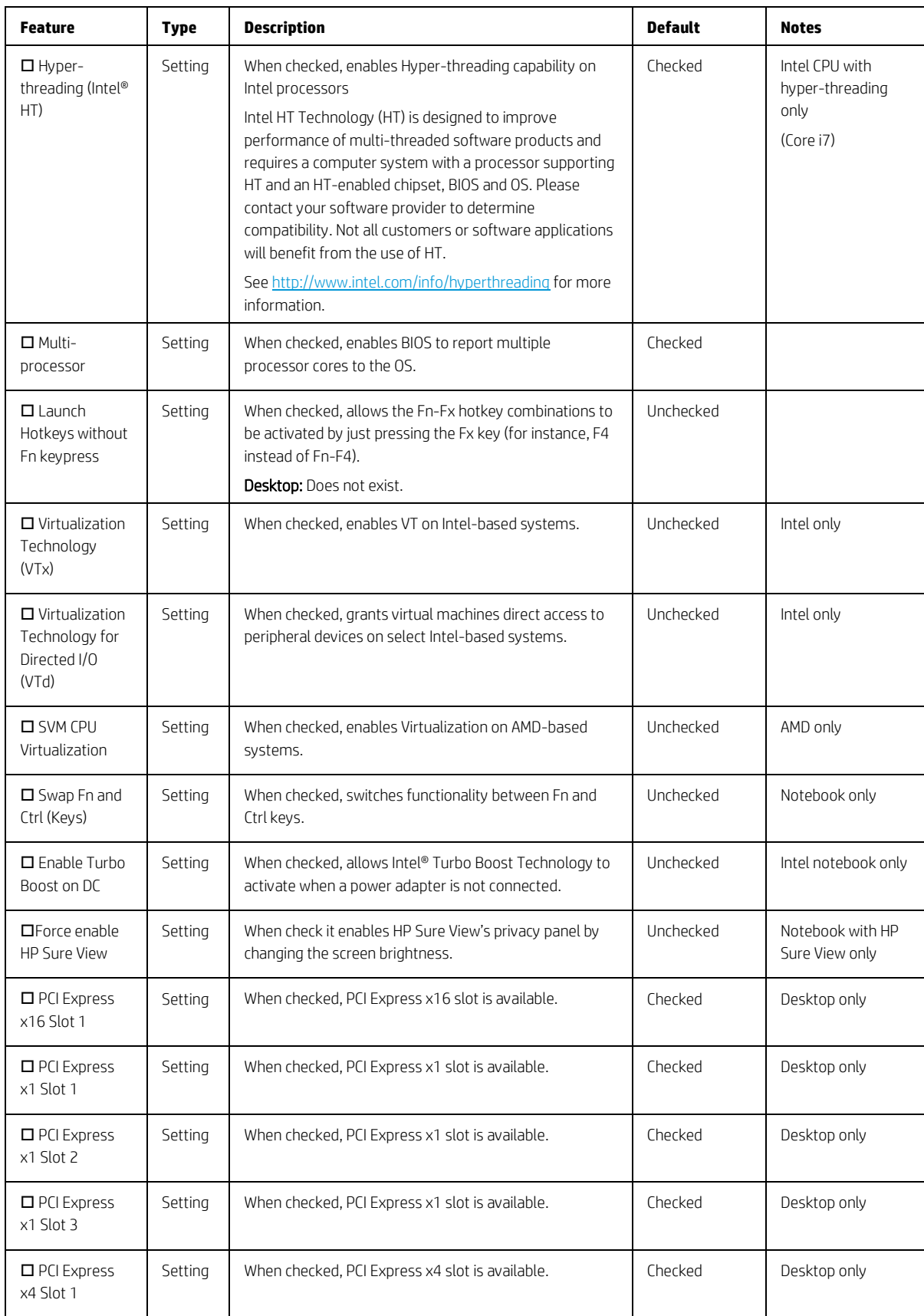

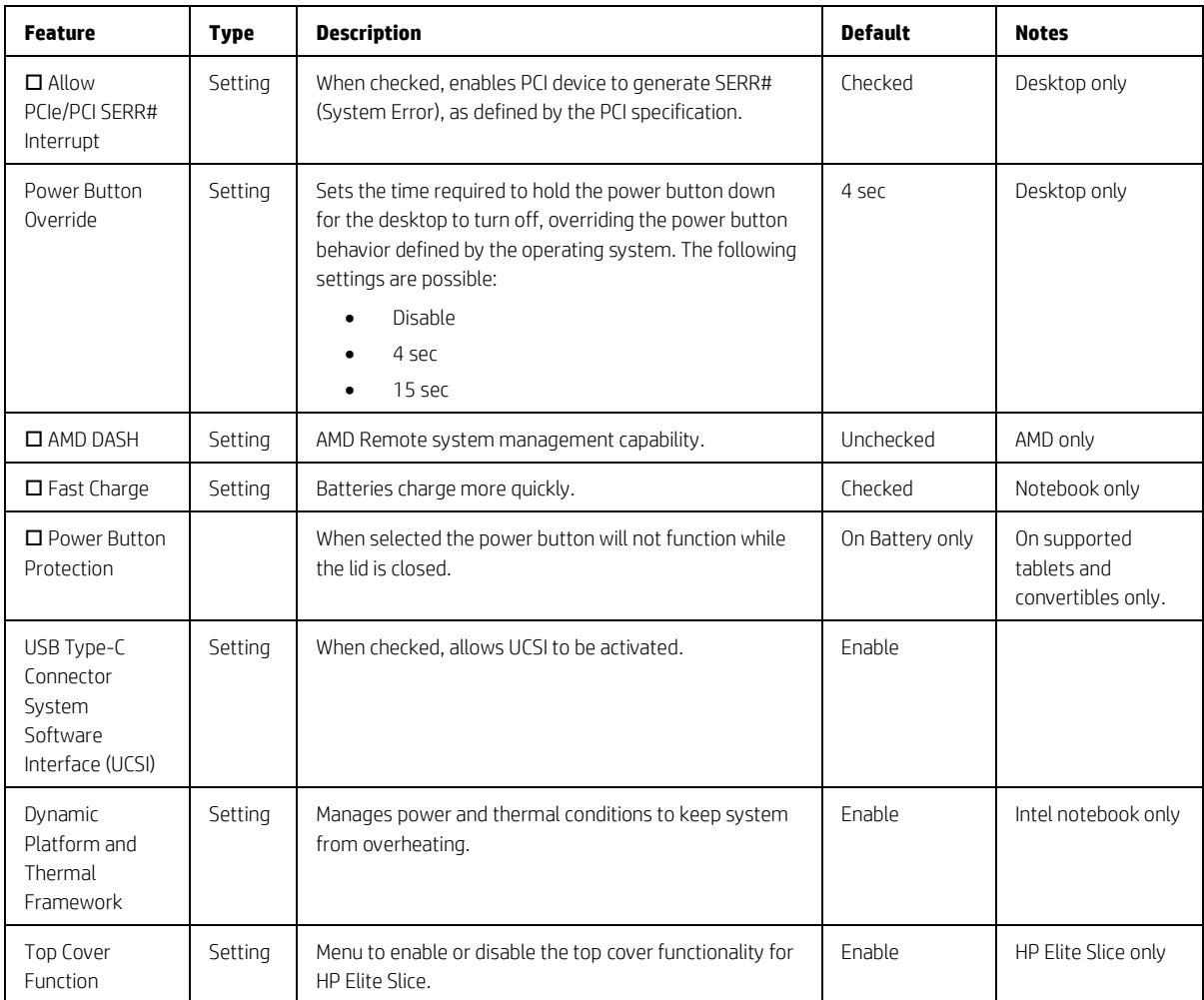

#### <span id="page-33-0"></span>5.8 Built-in Device Options Menu

This menu provides settings built-in devices on the system.

<span id="page-33-1"></span>**Table 23** Built-in Device Options Menu features

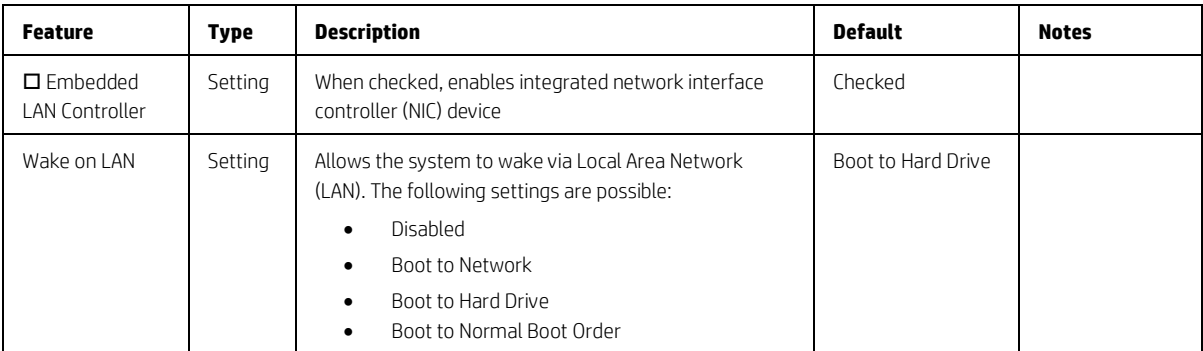

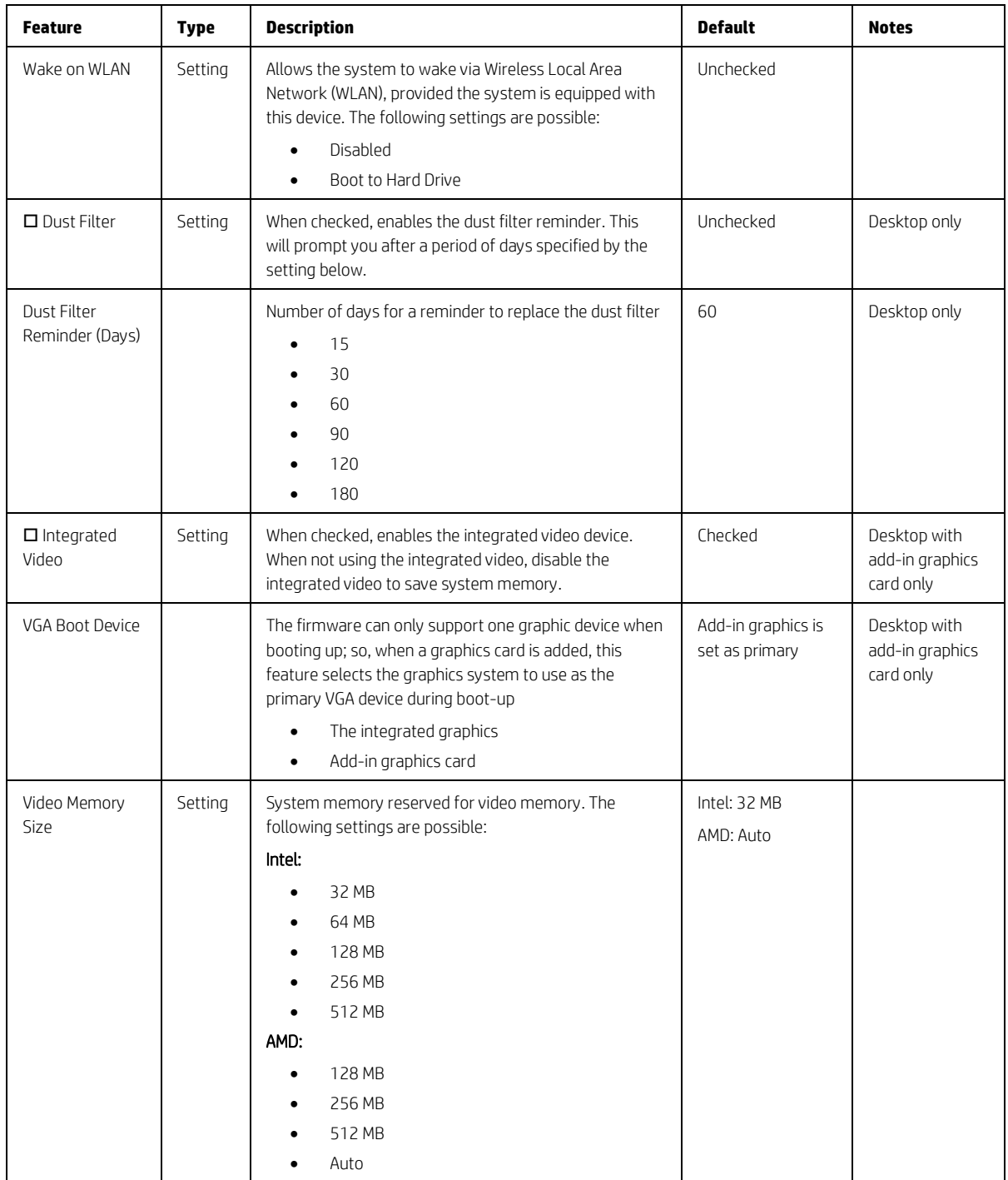

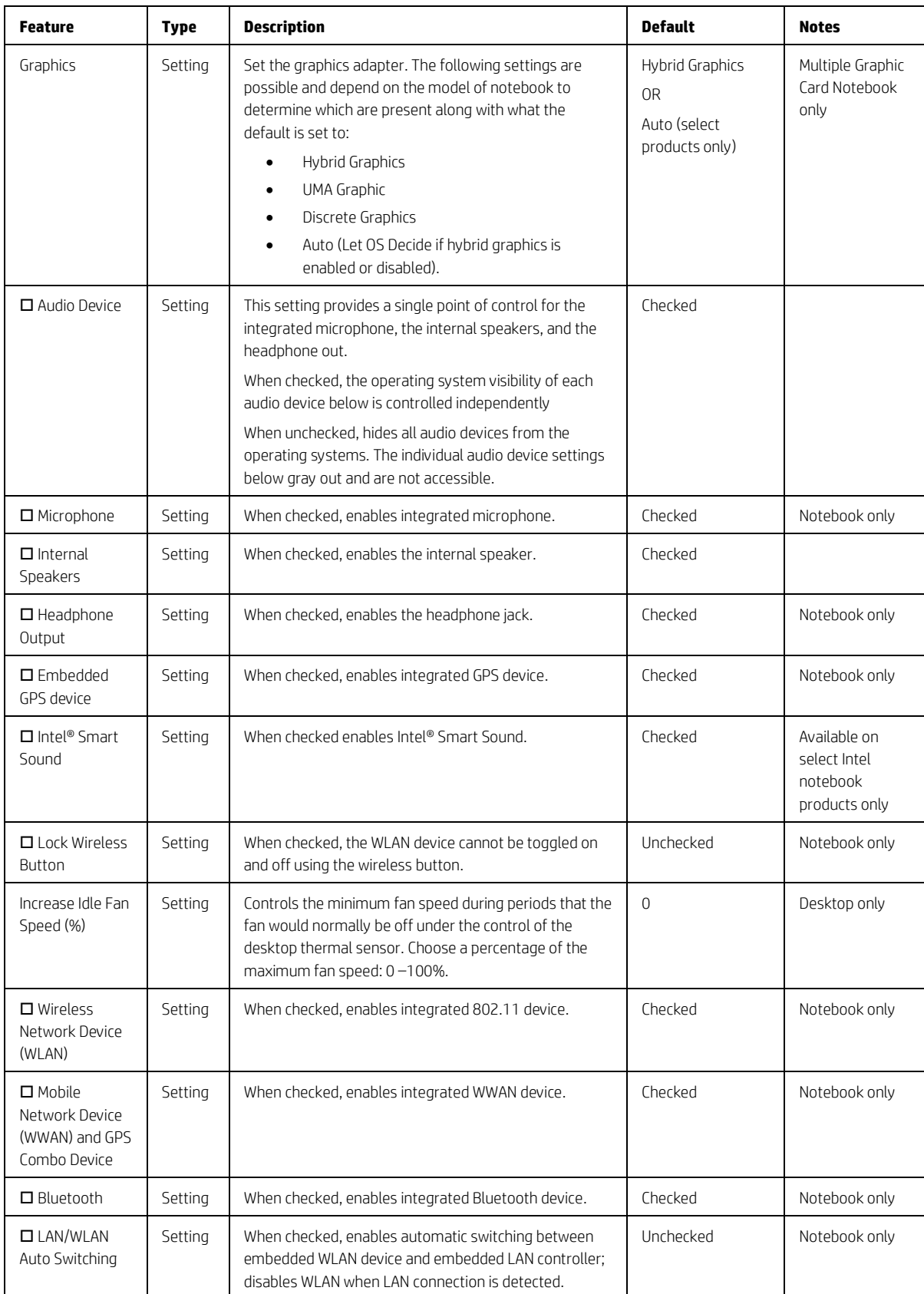

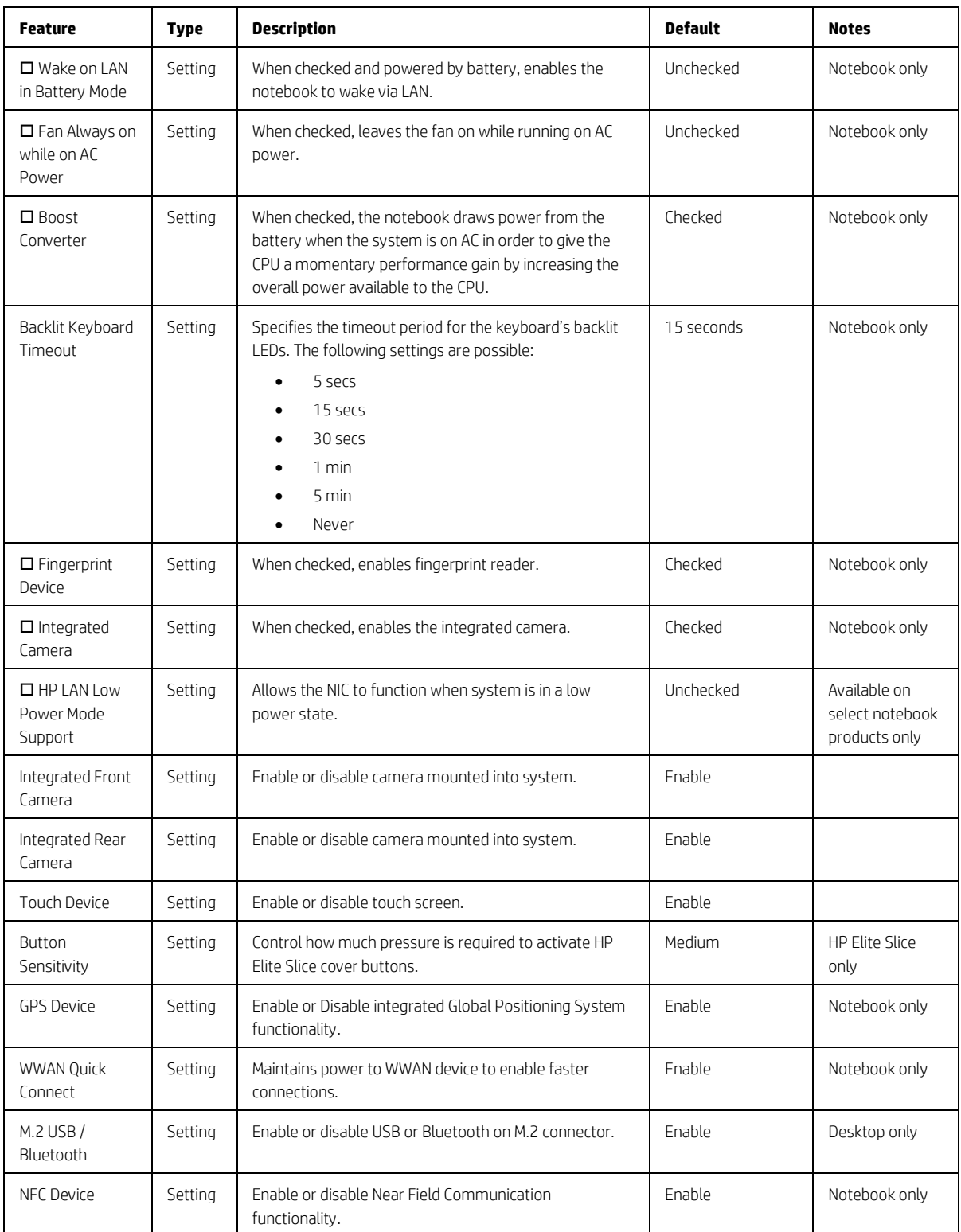

# <span id="page-37-0"></span>5.9 Port Options Menu

For detailed information on the features in the port options menu, see the following table.

<span id="page-37-1"></span>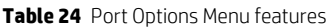

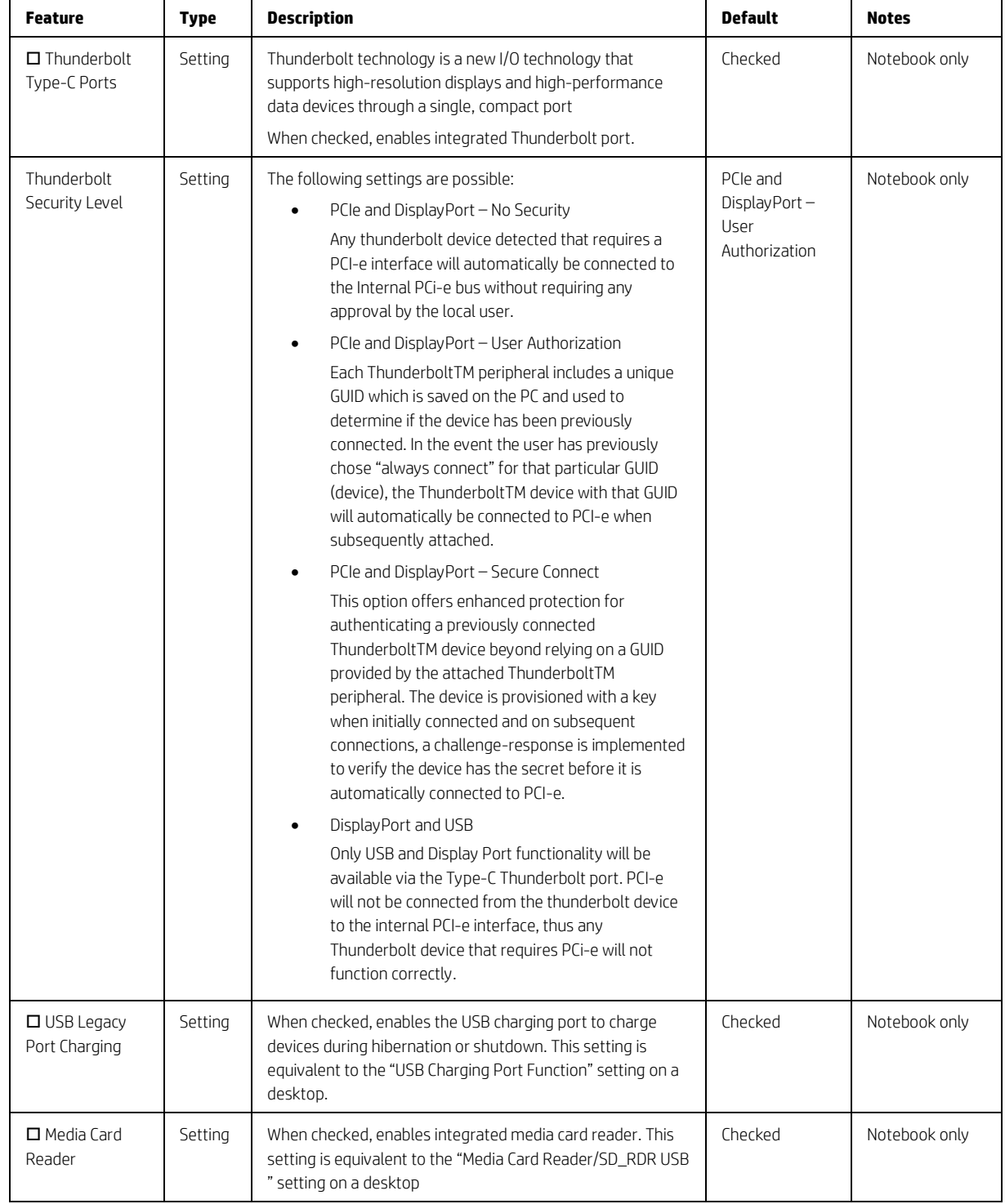

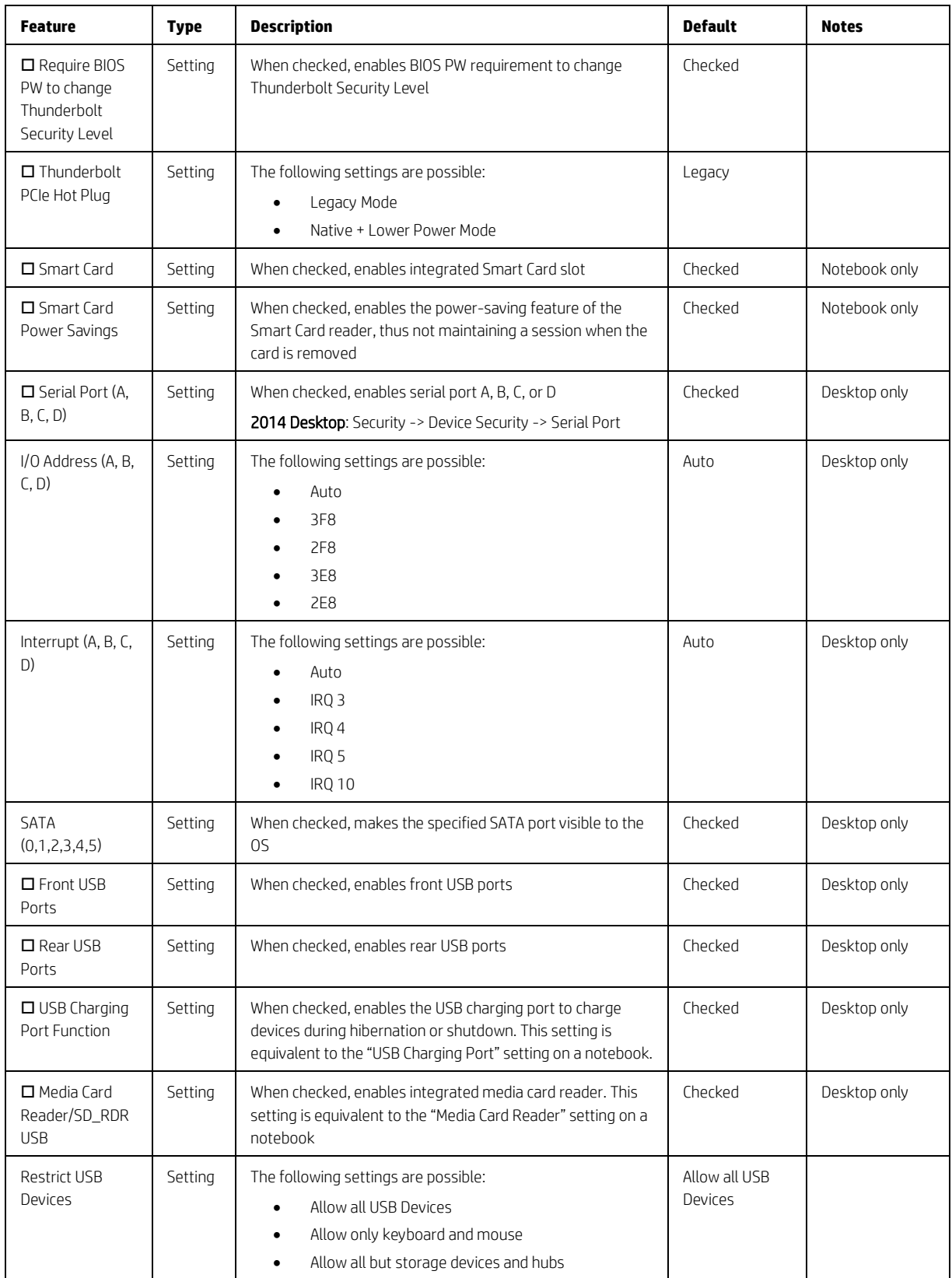

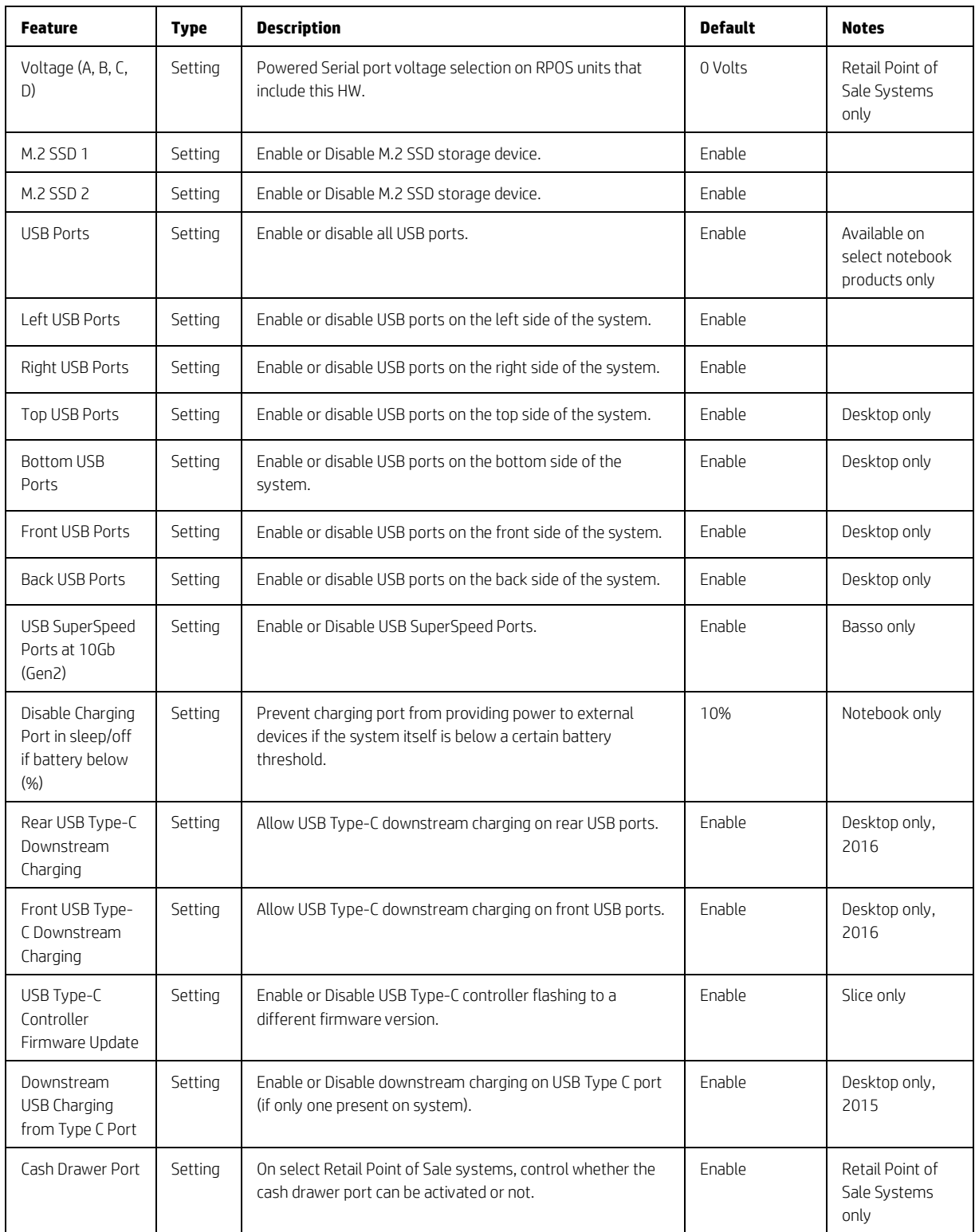

## <span id="page-40-0"></span>5.10 Option ROM Launch Policy Menu

This menu under the advanced menu configures the kind of device option ROM that can load at boot time.

<span id="page-40-2"></span>**Table 25** Option ROM Launch Policy Menu features

| <b>Feature</b>                           | <b>Type</b> | <b>Description</b>                                                                                                    | <b>Default</b> | <b>Notes</b>                                                                       |
|------------------------------------------|-------------|----------------------------------------------------------------------------------------------------|----------------|------------------------------------------------------------------------------------|
| Configure Option<br>ROM Launch<br>Policy | Setting     | The following settings are possible:<br>All Legacy<br>$\bullet$<br>All UEFI<br>$\bullet$<br>All UEFI Except Video<br>$\bullet$<br>Legacy only+<br>٠<br>UEFI only<br>٠<br>Do Not Launch<br>٠ | All UEFI       | Units with Win10<br>preinstalled<br>All other units:<br>Default is "All<br>Legacy" |

#### <span id="page-40-1"></span>5.11 Power Management Options Menu

The following table describes various setting options for Power Management Options.

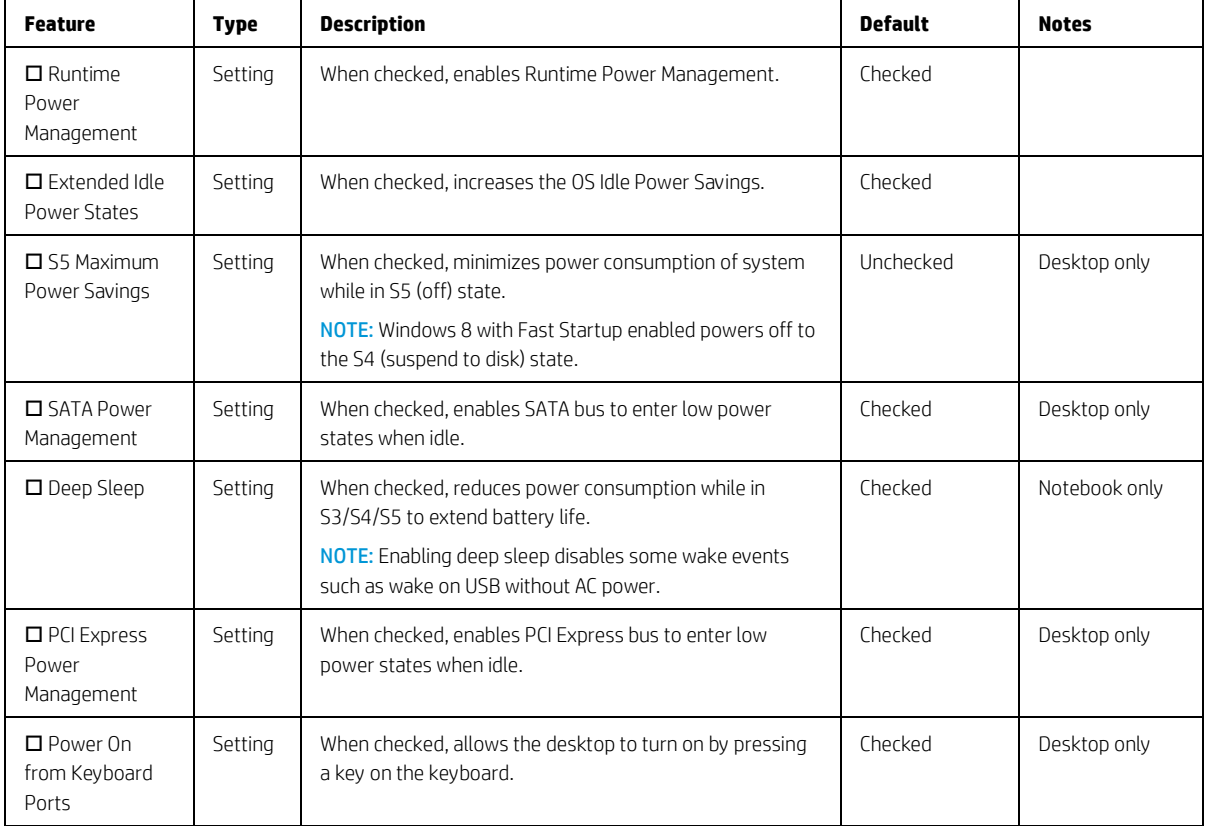

<span id="page-40-3"></span>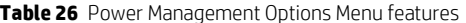

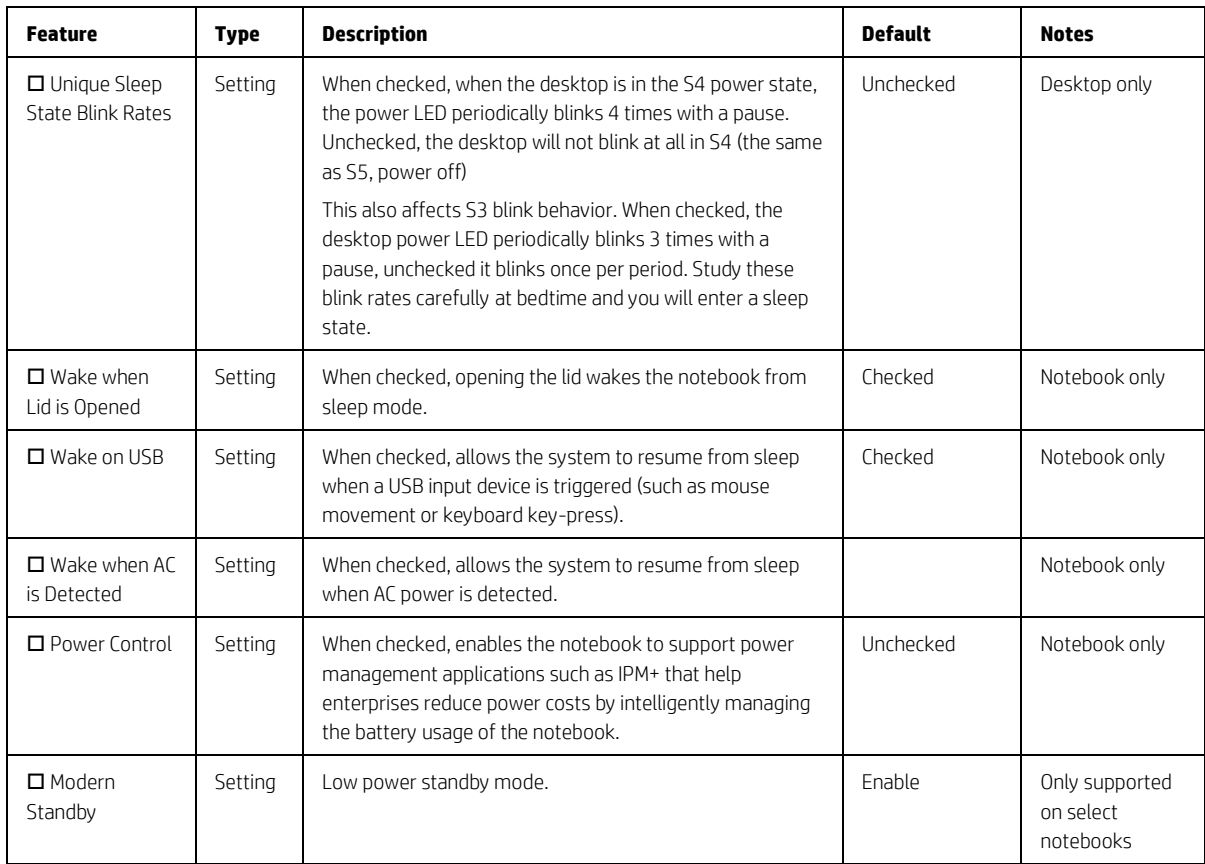

## <span id="page-41-0"></span>5.12 Remote Management Options Menu (select products only)

For detailed information on the features in the remote management options menu, see the following table.

| <b>Feature</b>                                     | <b>Type</b>                       | <b>Description</b>                                                                                                    | <b>Default</b> | <b>Notes</b> |
|----------------------------------------------------|-----------------------------------|----------------------------------------------------------------------------------------------------|----------------|--------------|
| $\Box$ Active<br>Management<br>Technology<br>(AMT) | Setting                           | This setting controls the Intel Management Engine (ME)<br>stated. When checked, this enables all ME functionality<br>including AMT, DAL, NFC, Protected Content Playback,<br>Intel Identity Protection Technology and Capability<br>Licensing Service. When unchecked, none of the Intel ME<br>provided capabilities above are available. | Checked        | Intel only   |
| $\Box$ USB Key<br>Provisioning<br>Support          | Setting                           | When checked, enables AMT provisioning using USB disk-<br>on-key.                                                                                                    | Unchecked      | Intel only   |
| $\Box$ USB<br>Redirection<br>Support               | Setting                           | When checked, enables support for storage redirection<br>through USB<br><b>NOTE:</b> Intel <sup>®</sup> AMT must be correctly provisioned.                                                                                                    | Checked        | Intel only   |
| Unconfigure AMT<br>on Next Boot                    | 0 <sub>ne</sub><br>time<br>action | When applied, reset AMT configuration options on next<br>boot. The following actions are possible:<br>Do Not Apply<br>Apply                                                                                                    | Do Not Apply   | Intel only   |

<span id="page-41-1"></span>**Table 27** Remote Management Options Menu features

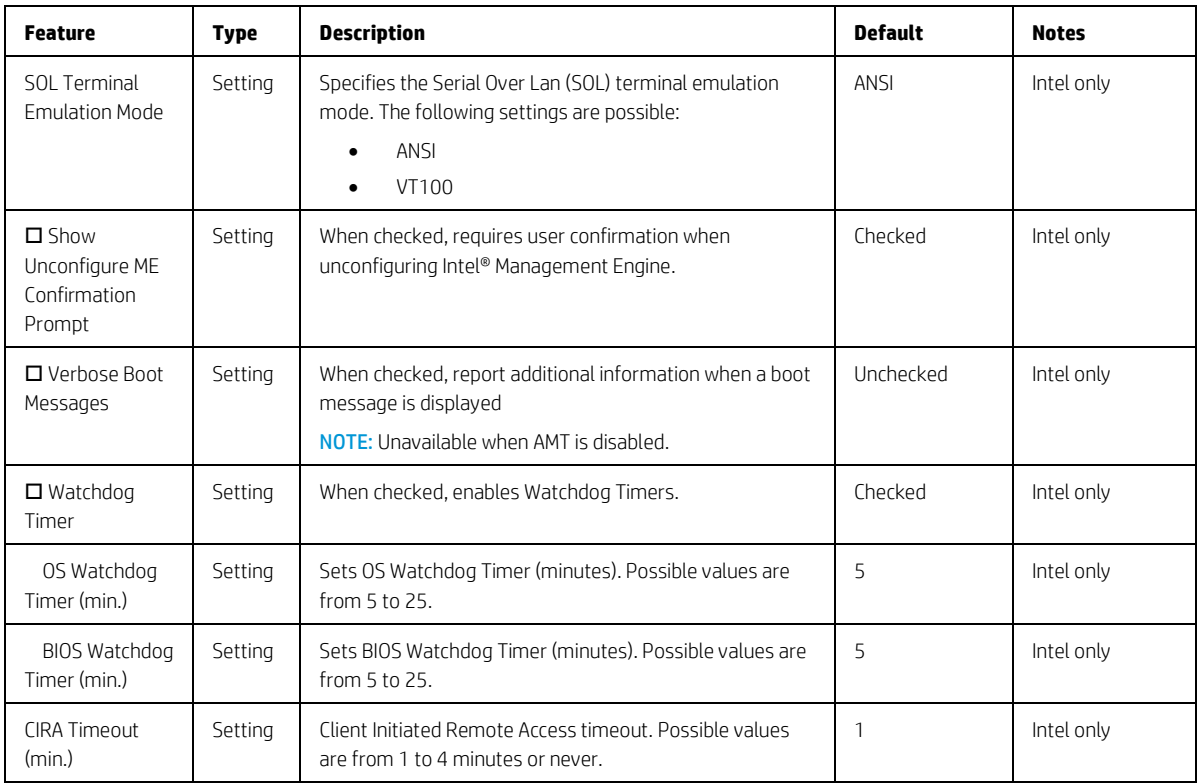

## <span id="page-42-0"></span>5.13 MAC Address Pass Through Menu (select products only)

For detailed information on the features in the MAC address pass through menu, see the following table.

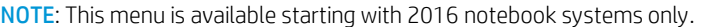

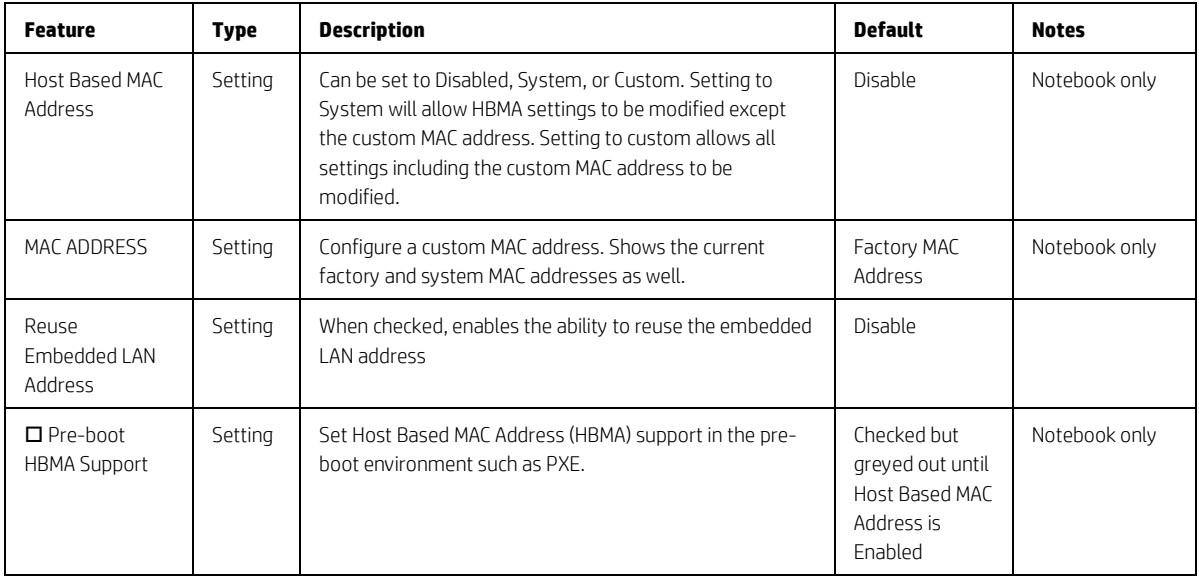

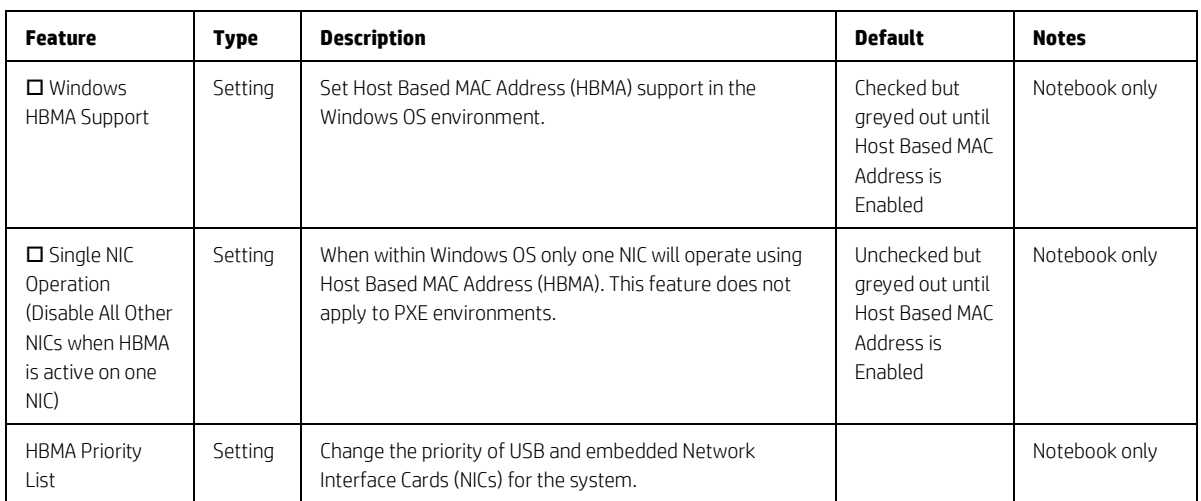

# <span id="page-43-0"></span>5.14 Remote HP PC Hardware Diagnostics

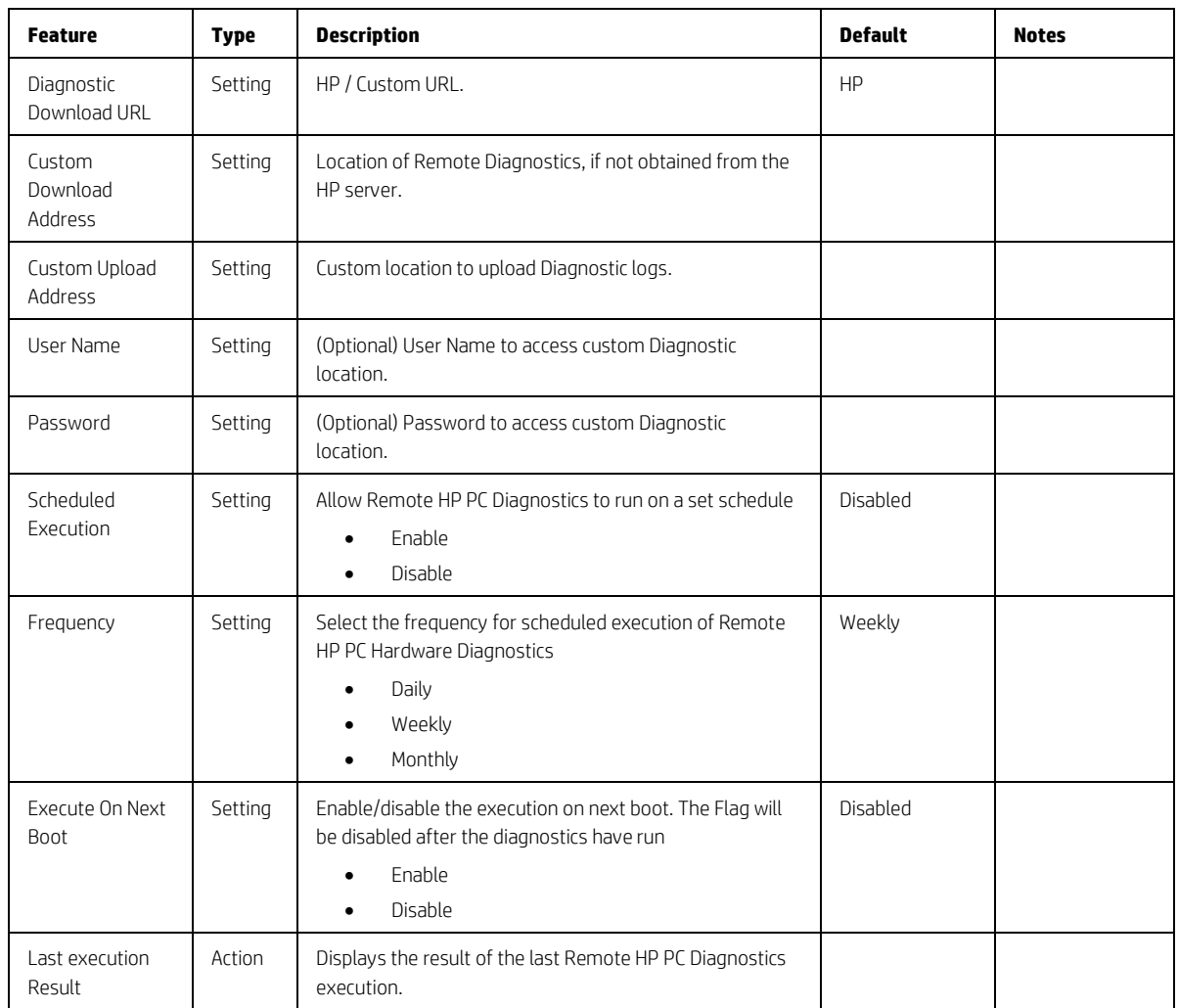

<span id="page-43-1"></span>**Table 28** Remote HP PC Hardware Diagnostics Features

# <span id="page-44-0"></span>6 UEFI Drivers

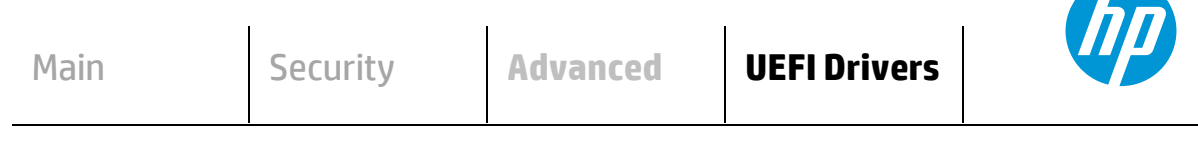

#### **HP** Computer Setup

This will restart the system into the 3rd Part Option ROM Management application. You can get to this application directly by pressing F3 during startup

**3rd Party Option ROM Management**

# <span id="page-45-0"></span>7 Features Not in F10 Menu

For features that are BIOS controlled but do not have an option or setting in the F10 menu.

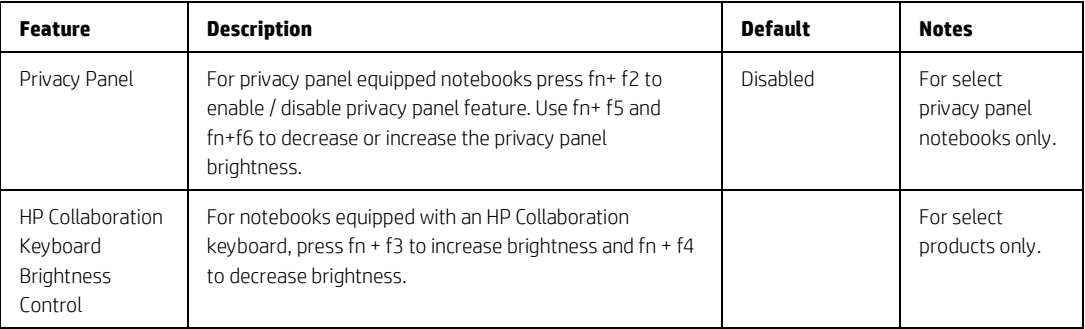

# <span id="page-46-0"></span>8 Computer Notifications

#### <span id="page-46-1"></span>8.1 Introduction

Platforms that support HP PC Commercial BIOS have various mechanisms to provide error indications that occur during Power-On-Self-Test (POST). The notifications can take several forms such as:

- Blinks and Beeps
- On screen notifications that include the following:
	- Pre-Boot messages (BIOS)
	- Popup messages within the OS

#### <span id="page-47-0"></span>8.2 Blink and Beep Codes

Some system errors prevent the use of the video screen; instead, the system provides error information through blink codes using LED lights. The LED light used depends on the system being a notebook or a desktop. The codes are presented in a sequence. For desktop, this means red blinks followed by white blinks. Audible long and short beeps accompany red or white blinks, respectively. The table below describes the meaning of critical blink codes.

<span id="page-47-1"></span>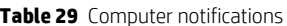

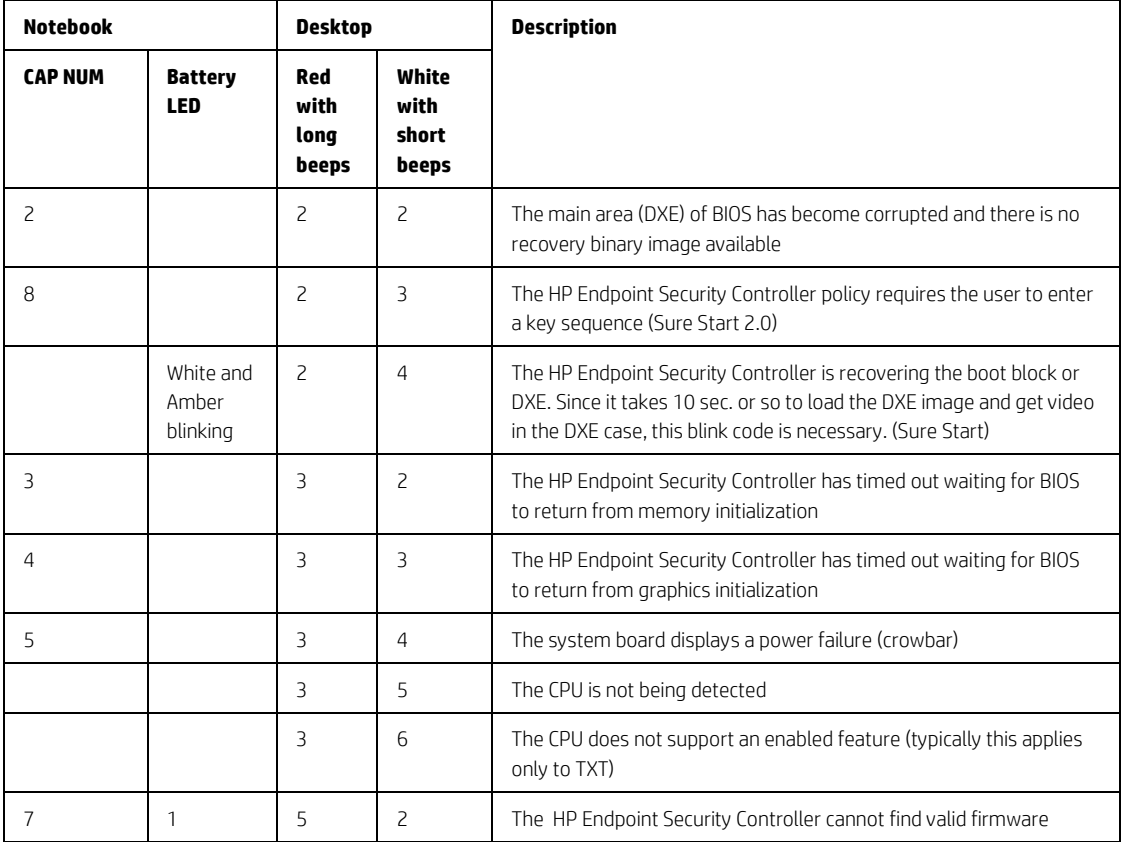

## <span id="page-48-0"></span>8.3 Popup Messages

Onscreen notification can involve popup (toaster) messages. These describe several events involving USB Type C ports. Note that these messages within the OS require that HP notifications software be installed, or native support in the operating system

<span id="page-48-1"></span>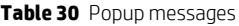

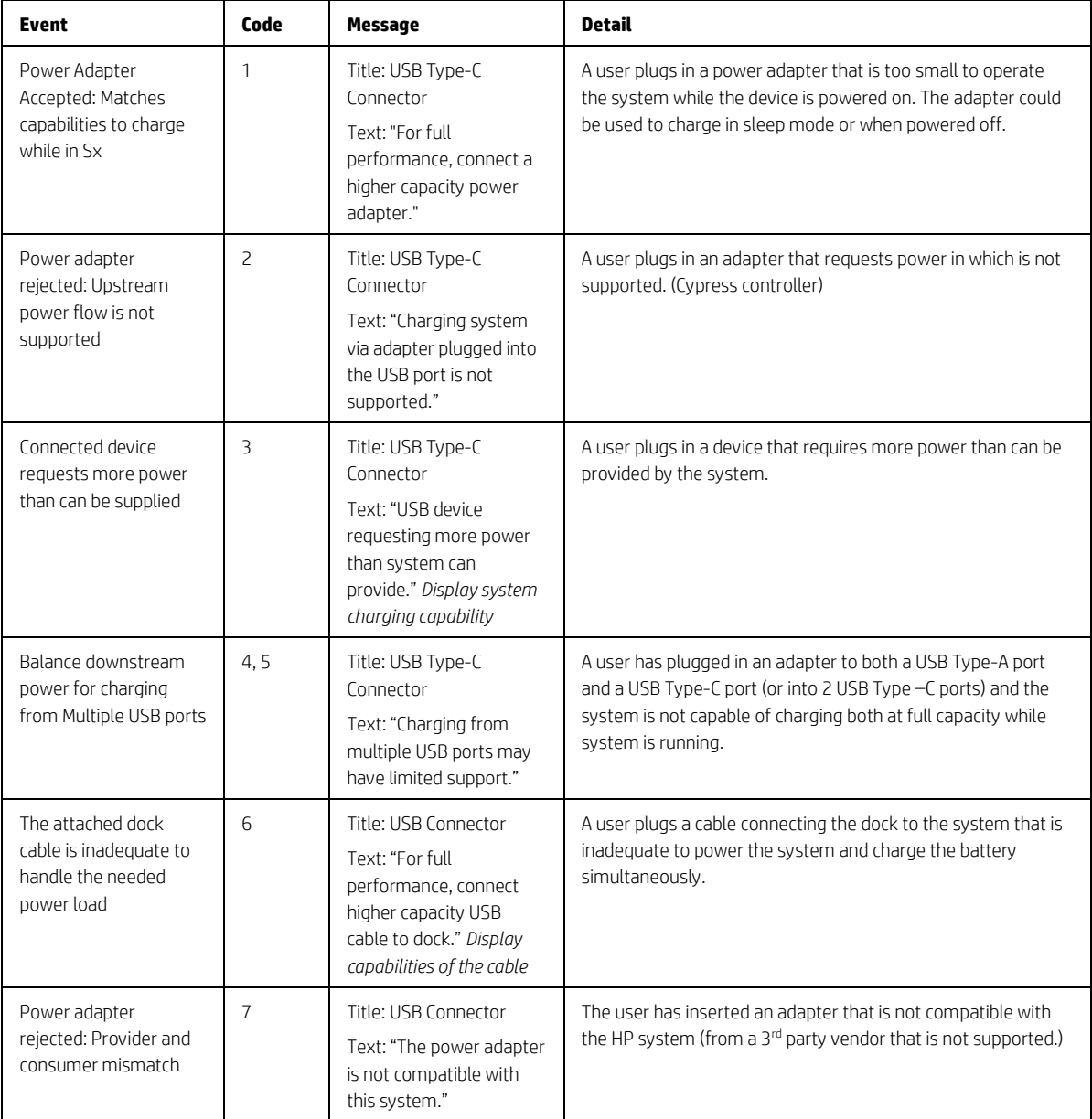

# <span id="page-49-0"></span>9 Appendix 1

#### <span id="page-49-1"></span>9.1 What is UEFI?

*Unified Extensible Firmware Interface (UEFI)* defines the interface between the operating system and platform firmware during the boot, or start-up process. Compared to BIOS, UEFI supports advanced pre-boot user interfaces.

The UEFI network stack enables implementation on a richer network-based OS deployment environment while still supporting traditional PXE deployments. UEFI supports both IPv4 and IPv6 networks. In addition, features such as Secure Boot enable platform vendors to implement an OS-agnostic approach to securing systems in the pre-boot environment.

The HP ROM-Based Setup Utility (RBSU) functionality is available from the UEFI interface along with additional configuration options.

#### <span id="page-49-2"></span>9.2 Introduction

The HP UEFI System Utilities are embedded in the system ROM. The UEFI System Utilities enable a wide range of configuration activities, including:

- Configuring system devices and installed options.
- Enabling and disabling system features.
- Displaying system information.
- Selecting the primary boot controller or partition.
- Configuring memory options.
- Launching other pre-boot environments, such as the Embedded UEFI Shell and Intelligent Provisioning.

#### <span id="page-49-3"></span>9.3 Benefits of UEFI

- Abstracts Platform from OS and Decouples development
- Includes modular driver model and CPU-independent option ROMs
- Modular and extensible and provides OS-Neutral value add
- OS loader can keep the same as underlying hardware change
- Supports larger drives over 2TB with GPT partition

#### <span id="page-49-4"></span>9.4 Overview of UEFI Boot Process

The purpose of the UEFI interfaces is to define a common boot environment abstraction for use by loaded UEFI images, which include UEFI drivers, UEFI applications, and UEFI OS loaders. UEFI allows the extension of platform firmware by loading UEFI driver and UEFI application images. When UEFI drivers and UEFI applications are loaded they have access to all UEFI-defined runtime and boot services.

There are two sets of services in UEFI:

- Boot Services UEFI applications (including OS loaders) must use boot services functions to access devices and allocate memory. These services are not available once the OS is running.
- Runtime Services The primary purpose of runtime services is to abstract minor parts of the hardware implementation of the platform from the OS.

These services are present when OS is running.

#### <span id="page-50-0"></span>9.5 The UEFI Forum

For more information contact the Unified Extensible Firmware Interface (UEFI) Forum, it is a world-class non-profit industry standards body that works in partnership to enable the evolution of platform technologies.

The UEFI Forum champions firmware innovation through industry collaboration and the advocacy of a standardized interface that simplifies and secures platform initialization and firmware bootstrap operations. Both developed and supported by representatives from more than 200 industry-leading technology companies, UEFI specifications promote business and technological efficiency, improve performance and security, facilitate interoperability between devices, platforms and systems, and comply with next-generation technologies.